**Univerzita Palackého v Olomouci Přírodovědecká fakulta Katedra geoinformatiky**

# **ATLAS PŘÍRODNÍCH CHARAKTERISTIK OLOMOUCKÉHO KRAJE**

**Bakalářská práce**

**Ondřej BIEMANN**

**Vedoucí práce RNDr. Alena VONDRÁKOVÁ, Ph.D., LL.M.**

**Olomouc 2021 Geoinformatika a geografie**

## **ANOTACE**

Bakalářská práce se zabývá sestavením tematického atlasu vybraných přírodních charakteristik Olomouckého kraje. Jako datové zdroje byly použity veřejně dostupná data, data poskytnutá Krajským úřadem Olomouckého kraje a existující datové sady z Katedry geoinformatiky UP.

Teoretická část je věnována odborné rešerši problematiky atlasové tvorby, kartografických metod, školních vzdělávacích plánů a již existujících kartografických děl na téma přírody či životního prostředí.

Praktická část je nejrozsáhlejší a věnuje se tvorbě atlasu. Na základě rešerše byl stanoven požadovaný obsah atlasu, který byl dále upraven podle dostupných dat. Prostorová data byla zpracována v ArcGIS Pro od společnosti Esri, některá data byla předzpracována v tabulkovém procesoru Microsoft Excel ze sady Microsoft Office 365.

Grafické zpracování probíhalo v programech desktop publishing (DTP), a to konkrétně Adobe Illustrator a Adobe InDesign z balíčku Adobe Creative Cloud. V Adobe Illustrator byly graficky zpracovány mapy a doplněna legenda. V prostředí Adobe InDesign byl následně doplněn text, přidány grafy, ilustrace, fotografie a další nadstavbové kompoziční prvky. Na závěr byla provedena předtisková příprava.

Hlavním výsledkem práce je vytvořený tematický atlas s názvem *Atlas přírody Olomouckého kraje* a k němu přidružený pracovní sešit. Digitální verze atlasu ve formátu PDF je dostupná na webu bakalářské práce spolu s pracovním sešitem, textem práce a posterem ve formátu A2.

# **KLÍČOVÁ SLOVA**

Olomoucký kraj; tematický atlas; kartografie; vizualizace; příroda

Počet stran práce: 48 Počet příloh: 5 (z toho 4 volné)

## **ANNOTATION**

The bachelor thesis deals with the compilation of a thematic atlas of selected natural characteristics of the Olomouc Region. Publicly available data, data provided by the Regional Office of the Olomouc Region, and existing datasets from the Department of Geoinformatics, Palacký University Olomouc, were used as data sources.

The theoretical part is focused on professional research on atlas creation, methods of cartographic visualization, school educational plans, and existing cartographic works on nature or the environment.

The practical part is the largest and is focused on the creation of the atlas. Based on the review, the required content of the atlas was determined, which was further modified based on the available data. Spatial data were processed in ArcGIS Pro version 7.1 by Esri, some data were preprocessed in Microsoft Excel from Microsoft Office 365.

Graphics processing took place in desktop publishing (DTP) programs, specifically Adobe Illustrator and Adobe InDesign from the Adobe Creative Cloud package. In Adobe Illustrator, maps were graphically processed, and map legends were added. The text, charts, illustrations, photos, and other superstructure compositional elements were added in Adobe InDesign. Finally, prepress preparation was carried out.

The main result of the thesis is a printed thematic atlas called Atlas of Nature of the Olomouc Region and its associated workbook. The digital version of the atlas in PDF format is available on the Bachelor thesis website along with a workbook, worktext, and poster in A2 format.

## **KEYWORDS**

Olomouc Region; thematic atlas; cartography; visualization; nature

Number of pages: 48 Number of appendixes: 5

## **Prohlašuji, že**

- bakalářskou práci včetně příloh, jsem vypracoval samostatně a uvedl jsem všechny použité podklady a literaturu*.*

- jsem si vědom, že na moji bakalářskou práci se plně vztahuje zákon č. 121/2000 Sb., autorský zákon, zejména § 35 využití díla v rámci občanských a náboženských obřadů, v rámci školních představení a využití díla školního a § 60 školní dílo,

- beru na vědomí, že Univerzita Palackého v Olomouci (dále UP Olomouc) má právo nevýdělečně, ke své vnitřní potřebě, bakalářskou práci užívat (§ 35 odst. 3),

- souhlasím, aby jeden výtisk bakalářské práce byl uložen v Knihovně UP k prezenčnímu nahlédnutí,

- souhlasím, že údaje o mé bakalářské práci budou zveřejněny ve Studijním informačním systému UP,

- v případě zájmu UP Olomouc uzavřu licenční smlouvu s oprávněním užít výsledky a výstupy mé bakalářské práce v rozsahu § 12 odst. 4 autorského zákona,

- použít výsledky a výstupy mé bakalářské práce nebo poskytnout licenci k jejímu využití mohu jen se souhlasem UP Olomouc, která je oprávněna v takovém případě ode mne požadovat přiměřený příspěvek na úhradu nákladů, které byly UP Olomouc na vytvoření díla vynaloženy (až do jejich skutečné výše).

V Olomouci dne Ondřej BIEMANN podpis autora

Chtěl bych velmi poděkovat vedoucí práce RNDr. Aleně Vondrákové, Ph.D., LL.M. za trpělivost, vstřícnost, přínosné konzultace, věcné připomínky a rady během vypracovávání této bakalářské práce. Dále bych rád poděkoval pracovníkům Oddělení územního plánování Krajského úřadu Olomouckého kraje, a to konkrétně Ing. Mgr. Evě Sztwiorokové a Mgr. Janu Harbulovi za poskytnutí dat a cenných konzultací. V neposlední řadě patří mé velké díky Mgr. Pavlu Taibrovi a třídě 3N z libereckého Gymnázia F. X. Šaldy, kteří se ochotně zapojili do uživatelského testování a dodali podnětné připomínky, jež mi pomohly atlas zlepšit. Poděkování patří i mé rodině a přítelkyni za neustálou podporu.

# UNIVERZITA PALACKÉHO V OLOMOUCI

Přírodovědecká fakulta Akademický rok: 2019/2020

# ZADÁNÍ BAKALÁŘSKÉ PRÁCF

(projektu, uměleckého díla, uměleckého výkonu)

Jméno a příjmení: Osobní číslo: Studijní program: Studijní obor: Téma práce: Zadávající katedra:

**Ondřej BIEMANN** R18243 **B1301 Geografie** Geoinformatika a geografie Atlas přírodních charakteristik Olomouckého kraje Katedra geoinformatiky

## Zásady pro vypracování

Cílem práce je sestavit tematický atlas vybraných přírodních charakteristik Olomouckého kraje. Student provede odbornou rešerši existuiících prací a provede analýzu dostupných datových sad. Na základě získaných poznatků stanoví obsah atlasu, vytvoří návrh makety a následně provede její naplnění. Nově vzniklý atlas připraví do podoby pro tisk, včetně kompletní předtiskové přípravy. Atlas bude zpřístupněn ve formě PDF na webových stránkách bakalářské práce. Hlavním výstupem je kompletní vyhotovení tematického atlasu, který bude přílohou bakalářské práce.

Celá práce (text, přílohy, výstupy, zdrojová a vytvořená data) se odevzdá v digitální podobě na paměťovém nosiči (CD, DVD, SD karta, flash disk). Odevzdané soubory budou obsahovat kompletní mapy a mapové projekty, které umožní budoucí aktualizaci, rozšíření nebo přepracování atlasu. Text práce s přílohami bude odevzdán ve dvou svázaných výtiscích na sekretariát katedry. O diplomové práci student vytvoří webovou stránku v souladu s pravidly dostupnými na stránkách katedry. Práce bude zpracována podle závazné šablony pro diplomové práce na KGI. Povinnou přílohou práce je poster formátu A2.

Rozsah pracovní zprávy: max. 50 stran Rozsah grafických prací: dle potřeby Forma zpracování bakalářské práce: tištěná

Seznam doporučené literatury:

VOŽENÍLEK, V., KAŇOK, J. a kol. (2011) Metody tematické kartografie: vizualizace prostorových jevů. Olomouc: Univerzita Palackého v Olomouci pr Katedru geoinformatiky. ISBN 978-80-244-2790-4.

VONDRÁKOVÁ, A. (2014) Netechnologické aspekty mapové tvorby. Olomouc: Univerzita Palackého v Olomouci pro Katedru geoinformatiky. Edice Terra notitia. ISBN 978-80-244-3970-9.

Tematické atlasy: Atlas životního prostředí Libereckého kraje, Atlas životního prostředí Moravskoslezského kraje, Atlas podnebí, Atlas fenologických poměrů Česka a další

Vedoucí bakalářské práce:

RNDr. Alena Vondráková, Ph.D. Katedra geoinformatiky

Datum zadání bakalářské práce: 6. května 2020 Termín odevzdání bakalářské práce: 6. května 2021

L.S.

doc. RNDr. Martin Kubala, Ph.D. děkan

prof. RNDr. Vít Voženílek, CSc. vedoucí katedry

V Olomouci dne 7. září 2020

## **OBSAH**

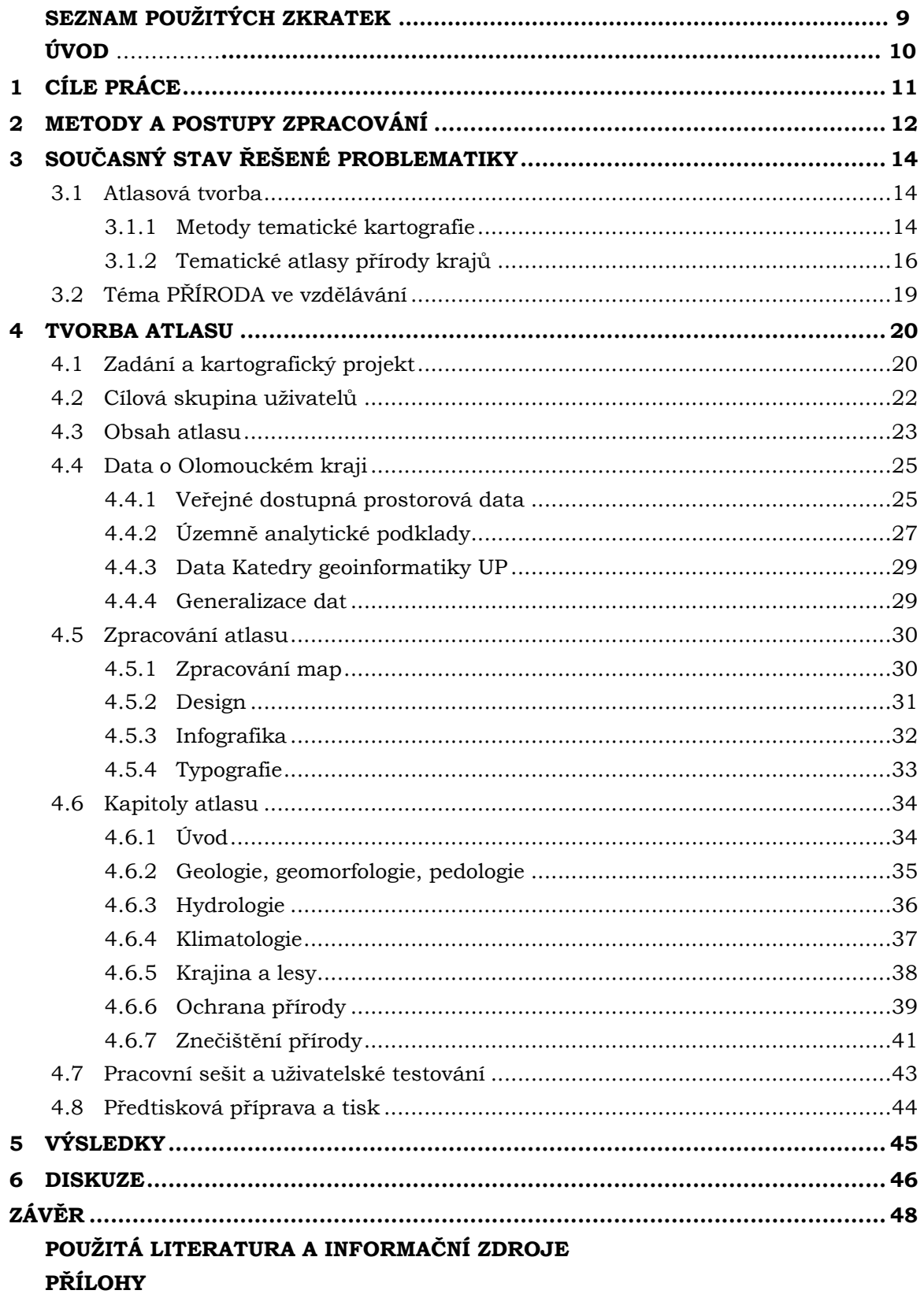

# **SEZNAM POUŽITÝCH ZKRATEK**

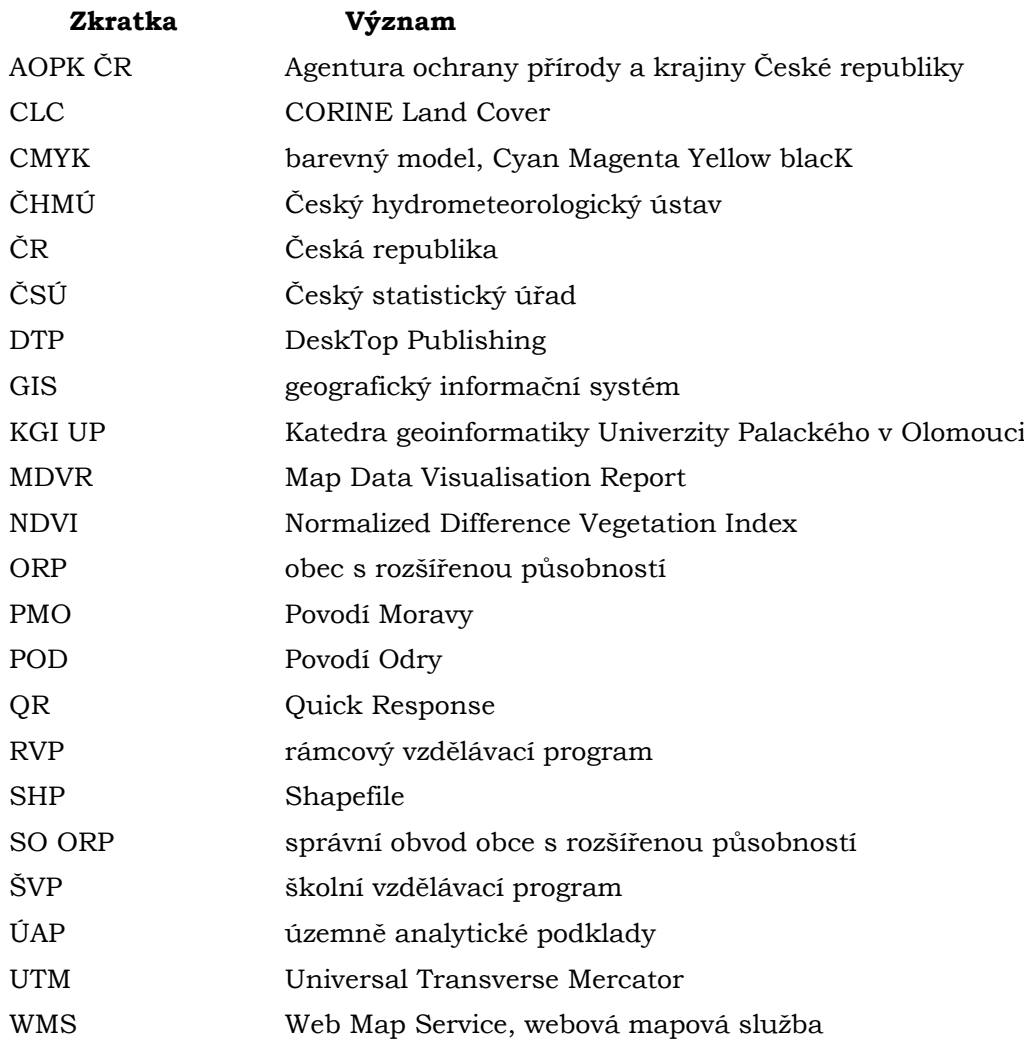

# **ÚVOD**

Dnešní informační technologie umožňuji netradiční pohledy na svět a leckdy přináší dosud neznámé a velmi překvapivé souvislosti. Názorným příkladem toho, čeho je člověk schopný s moderními technologiemi dosáhnout, může být například nedávný výzkum Geofyzikálního ústavu Akademie věd České republiky v Hranické propasti, při kterém bylo zjištěno, že hloubka Hranické propasti může být až jeden kilometr, přičemž doposud zmapovaná hloubka je "jen" 473,5 metru (Klanica a kol., 2020).

Zmíněné souvislosti lze dnes prezentovat mnohými formami a jednou z nich je mapa. Ta umožňuje zkomprimovat takové množství informací, které by byly textem jen těžko popsatelné. Umožňují nahlédnout i do vzdálených míst a objasnit geografické souvislosti, které si lidé leckdy ani neuvědomují.

Tato práce se zaměřuje na tvorbu Atlasu přírody Olomouckého kraje. Hlavní předlohou byl *Atlas životního prostředí Libereckého kraje*, jenž v roce 2016 vytvořili pracovníci Krajského úřadu Libereckého kraje spolu s pracovníky z kartografického vydavatelství Geodézie On Line, a slouží pro prezentaci velkého množství informací nejen o přírodě severu Čech a Libereckého kraje. Smyslem této bakalářské práce je vytvořit podobně koncipovaný atlas pro prostředí Olomouckého kraje, který ještě žádný atlas shrnující přírodní charakteristiky nemá, a vzhledem ke svým četným geografickým zajímavostem a krásné přírodě si jej bezpochyby zaslouží.

Část bakalářské práce byla vypracována v rámci projektu podpořeného Grantovou agenturou České republiky: GA ČR 18-05432S *"Prostorová syntéza založená na pokročilých metodách geocomputation"*.

# <span id="page-10-0"></span>**1 CÍLE PRÁCE**

Hlavním cílem bakalářské práce je **sestavení tematického atlasu vybraných přírodních charakteristik Olomouckého kraje**. Dílčí cíle byly rozčleněny na část teoretickou a praktickou. Teoretická část práce představuje stav řešené problematiky a praktická část se zabývá tvorbou atlasu.

## **Teoretická část:**

- **odborná rešerše** existujících prací (rešerše problematiky atlasové tvorby, kartografických metod, školních vzdělávacích plánů a již existujících kartografických děl na téma příroda či životní prostředí),
- vymezení **obsahu atlasu** na základě rešerše,
- analýza dostupných **datových sad**,
- stanovení vhodných **metod kartografické vizualizace**.

## **Praktické cíle:**

- **zpracování dat** (Microsoft Excel, GIS software),
- návrh a sestavení **makety atlasu**,
- **zpracování** map, infografiky a doprovodných textů,
- **předtisková příprava a tisk**.

Při tvorbě bude kladen důraz na **moderní grafický přístup**, který bude působit profesionálně z hlediska použitých ilustrací a bude obsahovat infografiku v podobě grafů, diagramů a dalších prvků.

Po konzultaci s vedoucí práce dr. Vondrákovou bylo dohodnuto, že atlas bude zaměřen na **studenty**, bude k němu vypracován **pracovní sešit**, a mohl by sloužit pro podporu výuky regionální geografie zejména na gymnáziích.

Cílem práce je vytvořit **atlas jako ucelené dílo** prezentující přírodní charakteristiky, zajímavosti a souvislosti přírody se socioekonomickou sférou v Olomouckém kraji. Bude určen jak studentům, tak laické veřejnosti.

Součástí zadání práce je také tvorba webových stránek a posteru ve formátu A2 shrnujících celou práci. Konečná verze atlasu bude umístěna spolu s posterem a textem práce na stránkách Katedry geoinformatiky UP.

## <span id="page-11-0"></span>**2 METODY A POSTUPY ZPRACOVÁNÍ**

Na základě zadání práce byl sestaven harmonogram posloupnosti dílčích cílů při realizaci bakalářské práce:

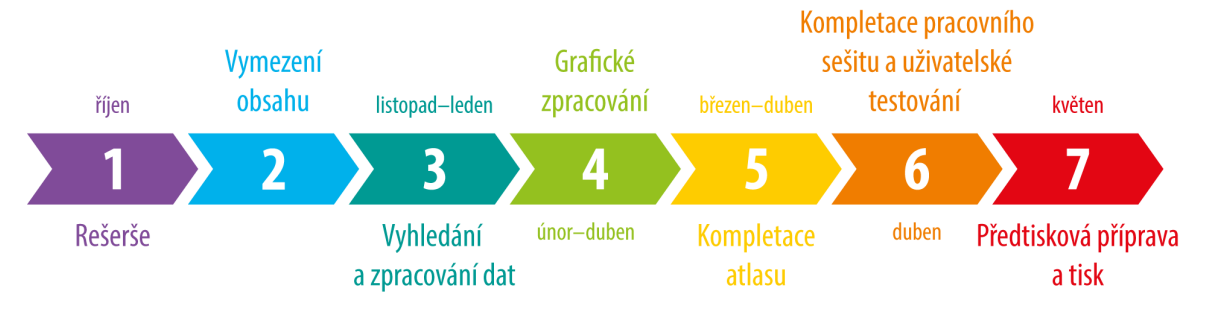

**Obr. 1** Postup zpracování bakalářské práce

Na základě rešerše existujících prací s podobnou tematikou a analýzy školních vzdělávacích plánů různých gymnázií v Olomouckém kraji byl stanoven obsah atlasu a byla navržena témata jednotlivých map. Poté byla provedena analýza dostupných datových sad, byly zvoleny metody kartografické vizualizace a byl navržen design infografiky a celého atlasu. Jako zdroje dat byly využity veřejně dostupné geodatabáze, existující datové sady z Katedry geoinformatiky UP a data poskytnutá Krajským úřadem Olomouckého kraje. Výsledkem práce je zhotovený atlas přírodních charakteristik, který je možné vytisknout a přímo použít.

#### **Použité metody**

Bakalářská práce byla rozdělena na teoretickou a praktickou část. Teoretická část zahrnuje **rešerši problematiky** atlasové tvorby, kartografických metod, infografiky, školních vzdělávacích plánů a již existujících kartografických děl na téma příroda či životní prostředí, dále vymezení obsahu atlasu a stanovení metod kartografické vizualizace a podobu designu.

V praktické části jsou **získána a zpracována data**, naplněna maketa atlasu a provedena předtisková příprava. Vybraná **data** byla předzpracována v tabulkovém procesoru a následně upravena v programech GIS. Další, majoritní část práce, tedy příprava mapových layoutů a kompletace atlasu, probíhala již v programech desktop publishing (**DTP**). Zde byly z GIS vytvořené a exportované mapy upravovány a byly zde také vytvořeny další kompoziční prvky.

V mapách byly použity především následující **metody kartografické vizualizace**: metoda bodových, liniových a plošných znaků, metoda kartodiagramu, metoda pseudokartogramu, metoda izolinií a metoda barevných vrstev. Všechny strany atlasu byly následně doplněny o infografiku, fotografie, statistiky, doplňující texty a úvodní interpretace k jednotlivým mapám.

V průběhu práce byly uskutečněny četné **konzultace** s vedoucí práce, pracovníky Katedry geoinformatiky UP, pracovníky Krajského úřadu Olomouckého kraje, učitelem zeměpisu z Gymnázia F. X. Šaldy a dalšími lidmi z řad veřejnosti, aby se zajistila co největší kvalita, pochopitelnost a názornost výsledného mapového díla. Pracovní sešit byl otestován na žácích Gymnázia F. X. Šaldy v Liberci.

#### **Použitá data**

Bakalářská práce byla realizována za využití tří zdrojů dat: veřejně dostupná prostorová data, datové sady, které jsou k dispozici na Katedře geoinformatiky UP a data územně analytických podkladů, která byla poskytnuta pracovníky Krajského úřadu Olomouckého kraje. Datové zdroje pro práci jsou podrobněji rozepsané v podkapitole 4.4.

Fotografie a ilustrace použité v bakalářské práci pochází buď z volně dostupných zdrojů (Wikimedia Commons, Pixabay), které umožňují použití fotografií pod licencí Creative Commons, nebo byly přímo vytvořeny či pořízeny autorem práce pro konkrétní účely. V některých případech byli autoři fotografií kontaktování přímo s žádostí o možnost užití fotografií v práci.

## **Použité programy**

Práce na atlasu se z programového vybavení dělila na práci s GIS a jiným softwarem na zpracování dat a práci s programy DTP. Jako hlavní program pro práci s prostorovými daty byl zvolen **ArcGIS Pro** ve verzi 2.7 od společnosti Esri, předzpracování tabelárních dat probíhalo v programu **Microsoft Excel** z balíčku Microsoft Office 365 a pro dílčí část atlasu byl použit i program **ESA Snap** od Evropské kosmické agentury.

Vzhledem k omezeným možnostem grafických úprav a nástrojů v programu ArcGIS Pro byl pro grafické dokončení map použit program **Adobe Illustrator** z programové sady Adobe Creative Cloud, kterou může autor práce používat v rámci své studentské licence. V Adobe Illustrator byly nejprve vytvořeny mapy spolu s legendami, které byly následně vloženy do programu **Adobe InDesign** (také ze sady Adobe Creative Cloud), kde byl následně dořešen grafický styl stran, vloženy texty, infografika, podtituly a další kompoziční prvky, finálně zde byla realizována předtisková příprava.

Text práce byl sepsán v programu **Microsoft Word** z balíčku Microsoft office 365.

#### **Podrobný postup zpracování**

Postup zpracování je znázorněn na obrázku 1. Nejprve bylo nutné provést rešerši, která byla k vymezení obsahu a volbě kartografických metod stěžejní. Rešerše byla zaměřena na problematiku atlasové tvorby, metody tematické kartografie, infografiky, školních vzdělávacích plánů vybraných gymnázií a již vybraná kartografická díla s tematikou životního prostředí a příroda. Na rešerši bylo postaveno vymezení obsahu atlasu, volba jednotlivých metod kartografické vizualizace a design atlasu.

Po rešerši následovala důležitá část, a to získání a analýza dostupných datových sad a jejich zpracování s pomocí softwarů GIS. V programech DTP byly graficky dodělány jednotlivé mapy, které byly doplněny o legendu, měřítko, infografiku a textovou část zahrnující interpretaci a vysvětlivky. Na závěr byla provedena předtisková příprava. Kompletací jednotlivých stran vznikl tištěný i na web umístěný Atlas přírody Olomouckého kraje, který je hlavním výsledkem bakalářské práce. Na základě tematických okruhů atlasu byl vytvořen pracovní sešit, který byl otestován na studentech Gymnázia F. X. Šaldy v Liberci a následné připomínky jak studentů, tak i vyučujících byly zapracovány do sešitu před jeho finálním vytisknutím.

Text bakalářské práce, atlas a poster jsou umístěny na webu Katedry geoinformatiky UP.

# <span id="page-13-0"></span>**3 SOUČASNÝ STAV ŘEŠENÉ PROBLEMATIKY**

Kapitola se zabývá vymezením atlasové kartografie, metodami tematické kartografie a existujícími atlasy, které sloužily jako zdroje informací a inspirace k praktické části práce.

## <span id="page-13-1"></span>**3.1 Atlasová tvorba**

**Atlas** je soubor map systematicky uspořádaný tak, aby podával komplexní informace o určitém území nebo jevu (Voženílek, 2004). Vondráková (2012) dále uvádí, že kartografický atlas by neměl být pouze souborem dostupných map, ale mělo by se jednat o mapy vzájemně provázané určitým příběhem, resp. vazbami, vytvářejícími unikátní komplex, který v prostém souboru map není možné najít. Podle Čapka (1992 in Vondráková, 2012) je atlas soubor map spojených účelem, tématikou, měřítkem nebo měřítkovou řadou, generalizací a dalšími systémovými hledisky, zpracovaný koncepčně kartograficky a polygraficky jako jednotné dílo.

**Atlasová tvorba** je podle slovníku VÚGTK (2021) dílčí disciplína kartografie, která se zabývá problematikou atlasové tvorby. Produkty, tedy **kartografické atlasy**, se dělí do různých skupin a kategorií podle pojetí různých autorů, například podle zobrazeného území, účelu, obsahu, územního rozsahu, formátu, způsobu vazby a další. Podrobným vymezením atlasové tvorby a jejích specifik se dále věnuje Vondráková (2012).

## <span id="page-13-2"></span>**3.1.1 Metody tematické kartografie**

V kartografii existuje velké množství způsobů, jak zobrazovat různé jevy. Na základě charakteru zobrazovaných jevů (bodové, liniové či polygonové jevy, jevy absolutní, či relativní, kvalitativní, nebo kvantitativní atd.) se volí vhodné metody tematické kartografie.

Voženílek, Kaňok a kol. (2011) definují deset základních metod tematické kartografie: metoda bodových znaků, metoda liniových znaků, metoda plošných znaků, metoda teček, metoda izolinií, dasymetrická metoda, metoda kartodiagramu, metoda kartogramu, metoda kartografické anamorfózy a metoda kartotypogramu. K tomu přidávají ještě metody, jimiž lze vyjádřit dynamiku prostorových jevů (popisující jejich změnu v průběhu času). Volba výsledné použité metody závisí například na charakteru zobrazovaných dat, hlavním cíli mapy, funkci mapy, cílové skupině uživatelů a objemu sdělovaných informací.

Nejpoužívanějšími metodami v této bakalářské práci byly metoda bodových, liniových a plošných znaků, metoda izolinií, metoda kartodiagramu a metoda kartogramu. Charakteristika těchto metod vychází z publikace *Metody tematické kartografie: vizualizace prostorových jevů* od Voženílka, Kaňoka a kol. (2011) a je popsána níže.

#### **Metoda bodových znaků**

Bodovým znakem lze v mapě znázornit nejen jev či objekt v mapě, ale vlastnostmi bodového znaku lze vyjádřit i vlastnosti zobrazovaného jevu. Tyto vlastnosti mohou být buď kvalitativní, nebo kvantitativní. Znaky se mohou lišit tvarem, barvou, strukturou, orientací či velikostí. Podle tvaru se rozlišují bodové znaky geometrické, symbolické, alfanumerické či obrázkové.

Příkladem použití bodových znaků v atlase jako hlavní vyjadřovací metody tematické kartografie je mapa památných stromů, či mapa nerostných surovin.

#### **Metoda liniových znaků**

Liniové znaky mohou být v mapě buď jako samostatný vyjadřovací prostředek, nebo jako součást jiných složitějších vyjadřovacích prostředků. Oproti bodovým znakům se u liniových znaků definují čtyři základní parametry, a to struktura, orientace, barva a tloušťka. Liniové znaky se podle významu dělí na identifikační, hraniční a pohybové. Miklín a kol. (2018) k tomuto dělení přidávají linie izarytmické spojující místa se stejnou hodnotou určitého jevu – jedná se teda o linie z metody izolinií.

V atlase této bakalářské práce jsou liniovými znaky vyjádřeny například administrativní hranice, vodní toky a silniční a železniční síť.

#### **Metoda plošných znaků**

Plošné či areálové znaky jsou jednou z nejvyužívanějších metod kartografické vizualizace. Používá se pro znázornění plošných jevů, které mají na mapě dostatečnou velikost, a nejsou tedy nahrazeny bodovými znaky. Plošný znak má dva parametry – výplň a obrys. Oběma parametry lze znázornit jak kvantitativní, tak kvalitativní vlastnosti zobrazovaného jevu. Použitím metody plošných znaků pro kvantitativní jevy vzniká kartogram (více metoda kartogramu).

#### **Metoda izolinií**

Izolinie jsou křivky spojující místa se stejnou hodnotou jevu. Příkladem mohou být vrstevnice, spojující stejné nadmořské výšky, izobáty (hloubnice) spojující místa se stejnou hodnotou hloubky od vodní hladiny nebo izotermy, které spojují místa se stejnou teplotou. Velice často se metoda izolinií (resp. metoda barevných vrstev) používá pro znázornění výškopisu (technikou barevné hypsometrie), případně v mapách zobrazujících teploty vzduchu či úhrn srážek. V atlasu je metoda izolinií použitá v kapitole *Klimatologie* u map průměrné teploty vzduchu, úhrnu srážek a rychlosti větru či v mapě *Obecná geografie* pro znázornění výškopisu.

#### **Metoda kartodiagramu**

Metoda kartodiagramu se používá pro znázornění absolutních kvantitativních dat. Kartodiagramy se podle vztažných prvků dělí na bodové, liniové a plošné. Bodový kartodiagram znázorňuje kvantitativní charakteristiky bodů, v atlasu je použitý bodový kartodiagram v podobě kruhu u zdrojů znečištění ovzduší, kde velikost kruhu odpovídá množství vyprodukovaných emisí jednotlivými bodovými zdroji znečištění. Liniové kartodiagramy umožňují zobrazit nejen kvantitu, ale také směr pohybu či působeni jevu. V atlasu je použitý liniový kartodiagram u mapy vodnosti řek, kde tloušťka linie odpovídá průtoku v daném profilu vodního toku. Plošný kartodiagram se vztahuje k ploše a může se tedy jednat o diagram počtu obyvatel v krajích.

#### **Metoda kartogramu**

Metoda kartogramu patří v současné době mezi nejčastější užívané metody tematické kartografie pro znázornění kvantity. Oproti kartodiagramům ale zobrazuje relativní data, absolutní data nesmí být v kartogramu použita. Jedinou výjimkou, kdy lze použít absolutní data v kartogramu, je případ, kdy mají všechna srovnávaná území stejnou plochu. Jednotlivé porovnávané jevy a kvantitativní data je nutné přepočítat na plochu dílčích **územních celků** (např. hustota zalidnění v krajích). Nepřepočítávají-li se hodnoty na plochu celých dílčích celků, ale na jinou jednotku (například plochu orné půdy kraje, počet obyvatel, či je vyjádřena v procentech), jedná se o pseudokartogram. V atlase je použita metoda pseudokartogramu, a to v mapách *Vytápění domácností*, kde zobrazuje procento domácností používajících různé typy vytápění.

## <span id="page-15-0"></span>**3.1.2 Tematické atlasy přírody krajů**

Tematické atlasy zaměřené na **přírodní charakteristiky krajů** nebo obsahující kapitoly s tímto tematickým zaměřením jsou v České republice produkovány komerčními kartografickými vydavatelstvími (např. Kartografie PRAHA a SHOCart). Většinou se jedná o zakázky dílčích Krajských úřadů, které dále atlas používají jako propagační materiál. Často je ale obtížné se k těmto atlasům dostat, protože nejsou v běžné prodejní síti. Například Liberecký kraj vydal atlas samostatně, kdy hlavními autory byli pracovníci krajského úřadu a spolupracovníci z kartografického vydavatelství Geodézie On Line.

V rámci rešerše byl proveden **rozbor** témat čtyř atlasů životního prostředí či přírody, a to následujících: *Tematický atlas Olomouckého kraje* (téma Příroda), *Atlas životního prostředí Libereckého kraje*, *Atlas životního prostředí v Praze* (webová aplikace na geoportálu města Prahy) a *Atlas životního prostředí Moravskoslezského kraje*. Analýza těchto atlasů vstupovala do vymezení obsahu atlasu vytvářeného v této bakalářské práci (společně s výsledky analýzy školních vzdělávacích programů gymnázií).

Tato bakalářská práce také do jisté míry navazuje na téma *Příroda* v bakalářské práci *Tematický atlas Olomouckého kraje v infografickém provedení* od Jakuba Žejdlíka z roku 2020, kdy části tohoto tématu přebírá, znázorňuje jinými metodami a rozsah témat dále rozšiřuje.

#### **Atlas životního prostředí Libereckého kraje (2016)**

Největší inspirací pro samotné zadání i pro následnou realizaci byl *Atlas životního prostředí Libereckého kraje*, jenž byl vytvořený v roce 2016 Irenou Koškovou, Lucií Patzeltovou a Josefem Rančákem a popisuje důležité kapitoly životního prostředí Libereckého kraje. Obsahuje velké množství map, grafů a vysvětlujících textů ke všem tématům, z nichž některé byly inspirací i pro tvorbu této práce. Atlas obsahuje 17 témat rozdělených do pěti velkých okruhů, a to: Základní charakteristiky kraje, Příroda a krajina, Společnost, Dopady na životní prostředí a Něco navíc.

K atlasu vznikla i webová stránka s mapami a informacemi. Inspirací pro tvorbu atlasu v rámci této bakalářské práce byly také QR kódy, které v libereckém atlasu odkazují na již zmíněné webové stránky, a jsou zajímavým doplněním a zatraktivněním. Pro čtenáře je také k dispozici aplikace s rozšířenou realitou, kdy čtenář může naskenovat kód a v mobilu se mu zobrazí například model vlka obecného či hradu Grabštejna. Tato interaktivní část je přitom uživateli velmi oceňována.

Jednotlivé kapitoly mají vždy pravou stranu rozevírací, což je ne vždy ideální, neboť to může ztěžovat vyhledávání informací. Na každé dvoustraně je vždy vlevo nahoře název kapitoly s úvodním textem, při levém okraji se ve sloupci nachází téměř vždy vysvětlující sekce s názvem *Co je co* a dále jsou zde obsaženy různé mapy, grafy, tabulky, fotografie a doprovodné texty. Liberecký kraj je zobrazován zejména v měřítcích 1 : 500 000 a 1 : 250 000. Veškerá témata tu jsou zobrazena zejména bodovými, liniovými a plošnými znaky, územní teploty a srážky jsou metodou izolinií, hustota zalidnění je vytvořena jako tzv. mapa intenzity jevu (heat map). Jiné metody, jako kartogramy a kartodiagramy, se v atlasu nenachází.

Atlas je určený pro zájemce a studenty, sami autoři na začátku zmiňují, že ač při přípravě spolupracovali s pedagogickými pracovníky, tak *"atlas nemá ambice být učebním textem".* 

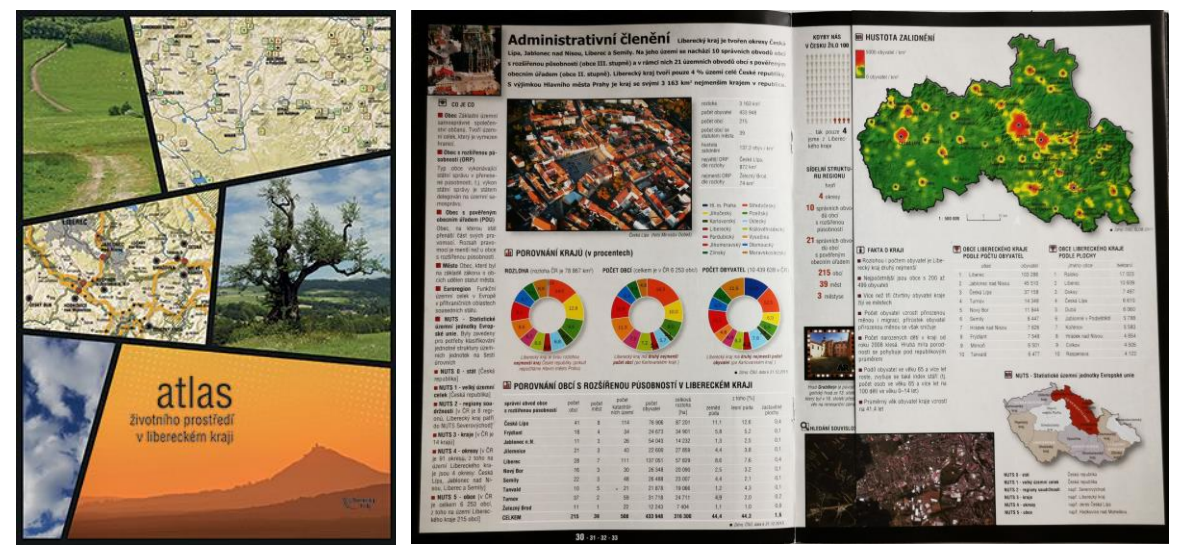

**Obr. 2** Náhled obálky a dvoustrany *Atlasu životního prostředí Libereckého kraje*

## **Obsah** *Atlasu životního prostředí Libereckého kraje*

- geologie
- geomorfologie
- fyzickogeografické vymezení
- půdy a lesy
- voda
- příroda a chráněná území
- krajina a její fragmentace
- administrativní členění
- migrace
- kulturní dědictví a turistika
- ovzduší
- odpady
- staré ekologické zátěže
- klimatická změna, povodně a sucho
- pohledy na krajinu Ralsko
- mapy a volný čas

### **Atlas životního prostředí Moravskoslezského kraje (2014)**

Atlas životního prostředí vydaný v roce 2014 Krajským úřadem Moravskoslezského kraje na celkem 76 stranách informuje o jednotlivých složkách životního prostředí v Moravskoslezském kraji. Atlas je mapami méně zaplněn, větší část tvoří doprovodné texty, tabulky, grafy a fotografie.

## **Obsah** *Atlasu životního prostředí Moravskoslezského kraje*

- charakteristika Moravskoslezského kraje
- geomorfologie, geologie
- příroda a krajina
- půda
- lesy a lesnictví
- myslivost
- rybářství
- odpady
- ovzduší
- voda
- integrovaná prevence IPPC
- staré ekologické zátěže
- brownfields

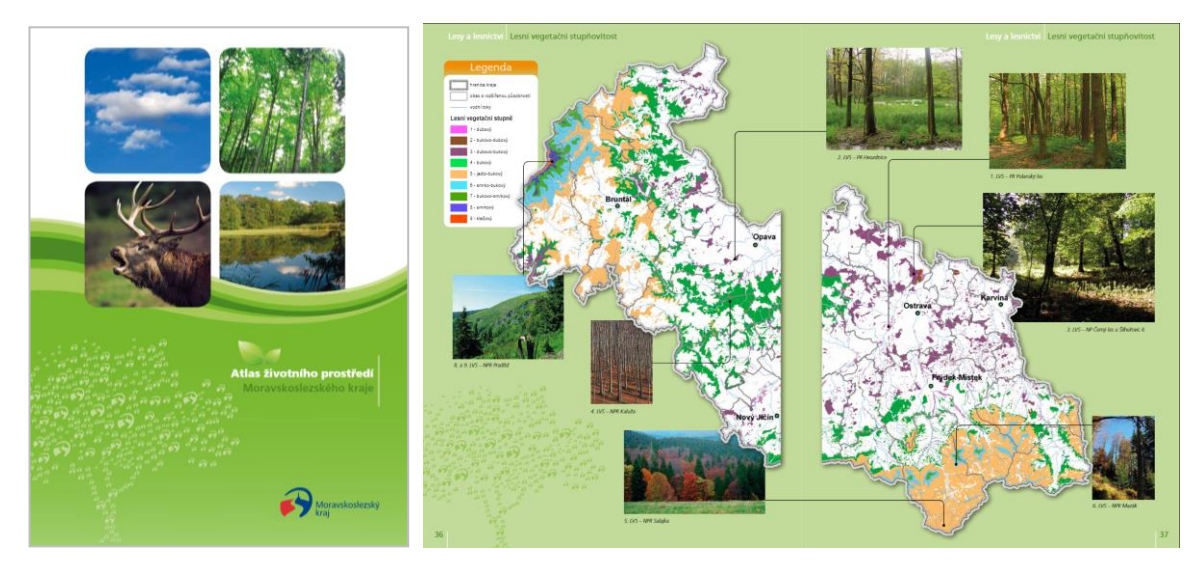

**Obr. 3** Náhled obálky a dvoustrany *Atlasu životního prostředí Moravskoslezského kraje*

## **Atlas životního prostředí v Praze**

Atlas životního prostředí v Praze je soubor webových mapových aplikací na geoportálu města Prahy prezentujících informace o stavu a ochraně životního prostředí v Praze. Tematicky je rozčleněn do kapitol ovzduší, krajina, voda, hluk, odpady a další. Mapy jsou pravidelně aktualizovány na základě dat od Magistrátu hl. m. Prahy, Institutu plánování a rozvoje hl. m. Prahy a dalších městských a státních organizací.

## **Obsah** *Atlasu životního prostředí v Praze*

- ovzduší
- voda
- krajina
- hluk
- geologie
- klima
- odpady
- nástroje politiky/ochrany životního prostředí

## **Tematický atlas Olomouckého kraje (2008)**

Tematický atlas Olomouckého kraje od Kartografie PRAHA, a. s. byl vydán v roce 2008 a slouží k propagaci Olomouckého kraje. V roce 2008 byl Olomoucký kraj druhým krajem v České republice, který si nechal vydat svůj atlas, jenž by shrnoval veškeré informace o kraji do jedné ucelené publikace.

## **Obsah** *Tematického atlasu Olomouckého kraje (výběr map z tématu Příroda)*

- obecně zeměpisná mapa
- geologická mapa
- průměrné roční teploty/srážky
- využití ploch
- půdní typy/druhy
- vodní zdroje
- povodí a vodnost řek
- ochrana přírody
- ptačí oblasti
- znečištění ovzduší/vod

# <span id="page-18-0"></span>**3.2 Téma PŘÍRODA ve vzdělávání**

Obsah vzdělávání na gymnáziích a středních školách je vytvářen podle **rámcových vzdělávacích programů** (RVP), které publikuje Ministerstvo školství, mládeže a tělovýchovy. Vzdělávací oblasti gymnaziálního vzdělávání obsahuje pro výuku geografie následující okruhy (RVP, 2021):

- Přírodní prostředí,
- Sociální prostředí,
- Životní prostředí,
- Regiony,
- Geografické informace a terénní vyučování.

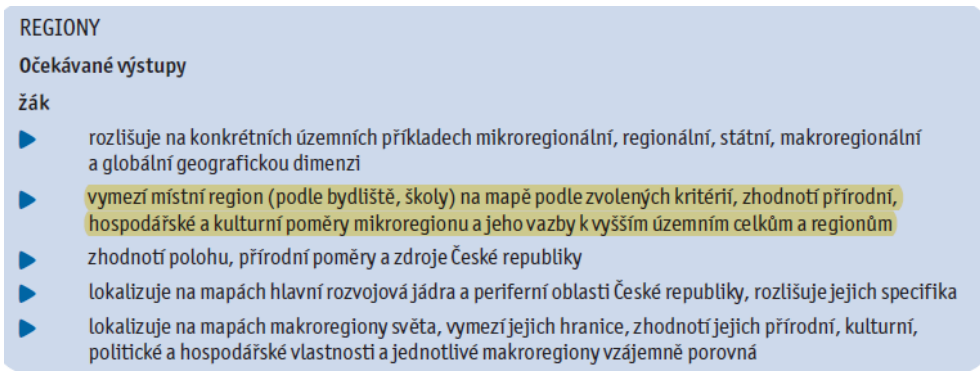

**Obr. 4** Stanovení očekávaných výstupů z okruhu *Regiony* v RVP pro gymnázia; žlutě je vyznačen bod týkající se vymezení místního regionu a mj. jeho přírodních poměrů

Každá škola si na základě rámcového vzdělávacího programu sestavuje školní vzdělávací program (ŠVP), který konkretizuje probíraná témata a stanovuje kompetence, které student v průběhu vzdělávání získává. V rámci bakalářské práce byla provedena analýza ŠVP následujících gymnázií: Slovanské gymnázium Olomouc, Gymnázium Hejčín Olomouc, Gymnázium J. Wolkera Prostějov a Cyrilometodějské gymnázium Prostějov. Vzhledem k tomu, že autor této bakalářské práce studoval na Gymnáziu F. X. Šaldy v Liberci, proběhla analýza i jejich ŠVP a témata byla dále konzultována s vyučujícím zeměpisu Mgr. Pavlem Taibrem. Podle analyzovaných ŠVP probíhá **výuka přírodních charakteristik** místního regionu v nějaké formě na každém z uvedených gymnázií.

Z provedené analýzy uvedených tematických atlasů byla vybrána témata, která dále vstupovala společně s výsledky analýzy školních vzdělávacích programů do **návrhu témat pro vytvářený atlas** v této bakalářské práci.

# <span id="page-19-0"></span>**4 TVORBA ATLASU**

V této kapitole je popsána samotná tvorba atlasu, který je stěžejní přílohou celé bakalářské práce.

Po získání teoretických poznatků *(kapitola 3)* z rešerše a po analýze dostupných datových sad byl sestaven obsah atlasu, zvoleny metody kartografické vizualizace a navržen design jednotlivých stran i map. Získaná data byla následně zpracovávána v programech ArcGIS Pro, vybraná data, která bylo nutné předzpracovat před použitím v GIS, byla upravena v programu Microsoft Excel. Grafické práce na kompozici jednotlivých stran atlasu, mapách, legendách map a infografice byly realizovány v programech z balíčku Adobe Creative Cloud – Adobe Illustrator a Adobe InDesign. Po kompletaci vznikla výsledná verze atlasu připravená pro tisk a prezentaci na webových stránkách práce.

## <span id="page-19-1"></span>**4.1 Zadání a kartografický projekt**

Před začátkem práce na atlasu bylo nutné rozpracovat zadání, které shrnuje přesné cíle a další požadavky na tvorbu mapy, a sestavit tzv. kartografický projekt, jenž popisuje nejdůležitější body tvorby atlasu. Jednotlivé body rozpracování zadání a kartografického projektu byly převzaty z publikace *Metody tematické kartografie: vizualizace prostorových jevů* od Voženílka, Kaňoka a kol. (2011).

## **Zadání**

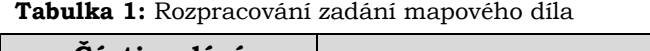

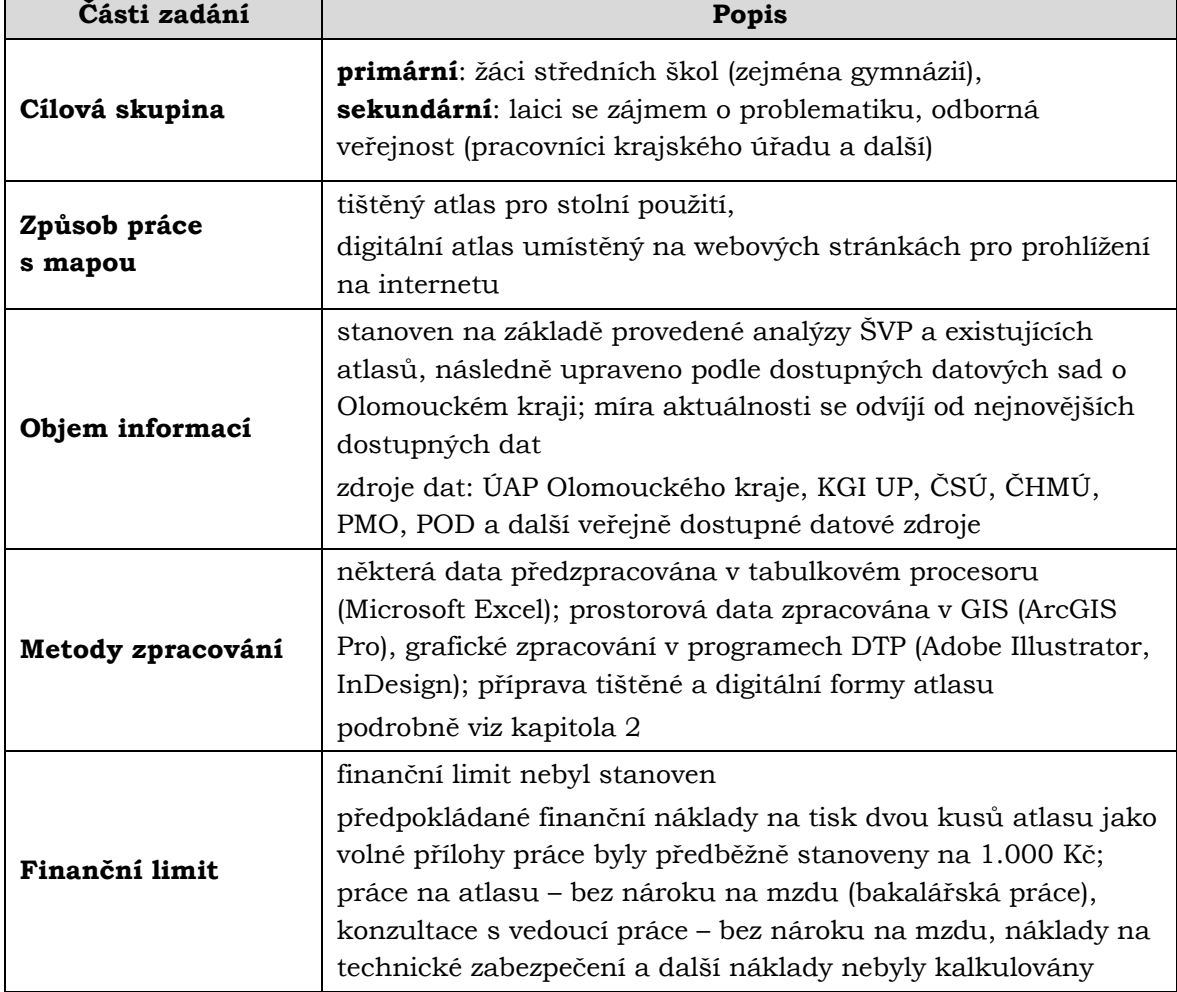

## **Kartografický projekt**

**Tabulka 2:** Kartografický projekt

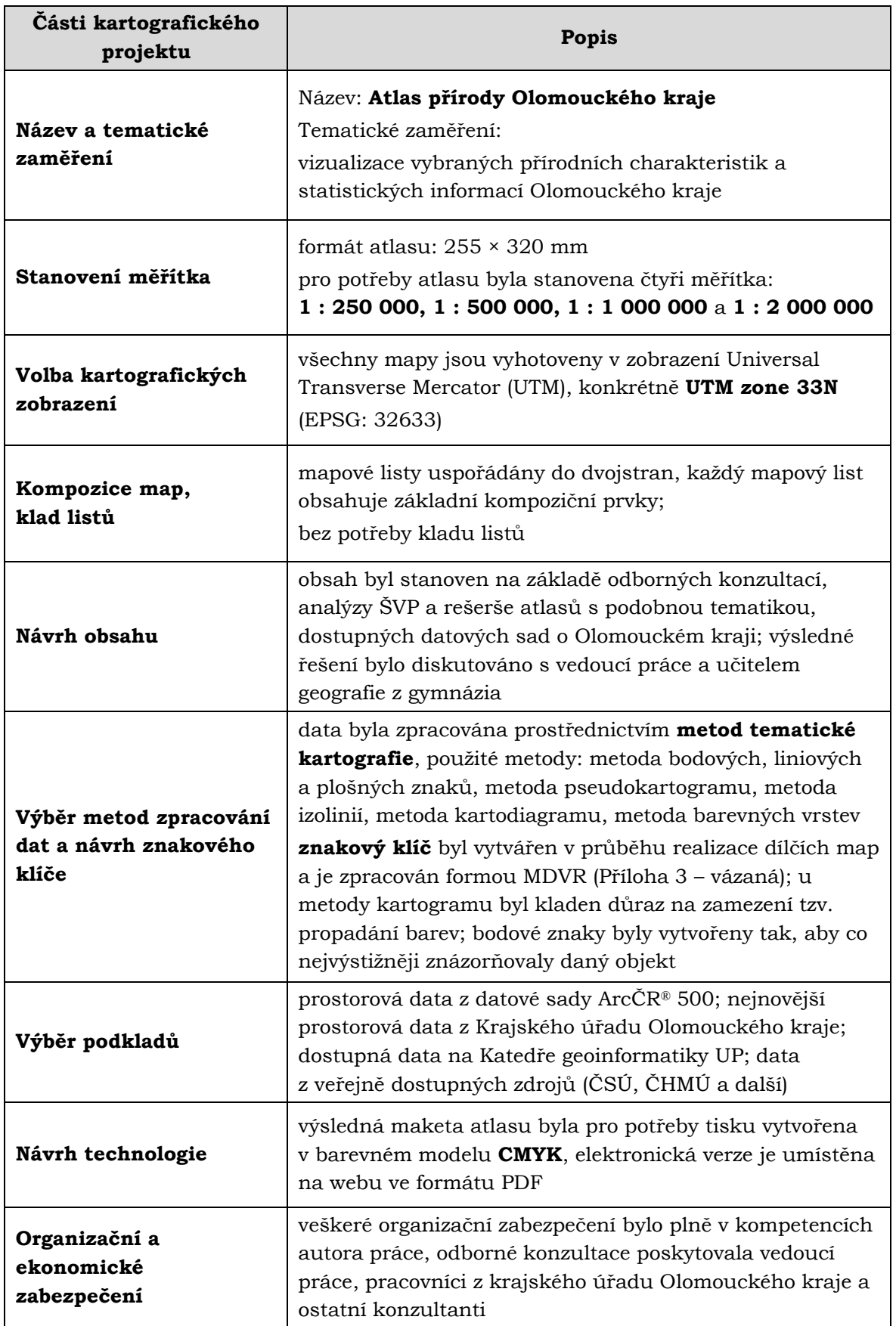

## <span id="page-21-0"></span>**4.2 Cílová skupina uživatelů**

Zadání bakalářské práce nijak nedefinuje cílovou skupinu uživatelů. Po prvotním nápadu autora práce udělat do atlasu slepou mapu s úkoly a následné konzultaci s vedoucí práce bylo rozhodnuto, že bude atlas zaměřen na **studenty středních škol**, a to zejména gymnázií, poněvadž na odborných středních školách není většinou výuce geografie kladen takový důraz (spodní věková hranice tedy odpovídá věku 15 let). Atlas má sloužit účelům vzdělávání a s touto myšlenkou bylo přistupováno i k jeho tvorbě – kromě map obsahuje i rozšiřující informace a vysvětlivky, které mohou nalézt uplatnění i v běžné výuce.

Jak je uvedeno v předchozí kapitole, návrh obsah atlasu byl vytvořen na základě analýzy školních vzdělávacích programů vybraných gymnázií, na základě analýzy existujících regionálních atlasů a na základě analýzy dostupných datových sad. Obsah atlasu byl z hlediska praktického využití konzultován s učitelem geografie Mgr. Pavlem Taibrem z Gymnázia F. X. Šaldy v Liberci, který pro práci poskytnul připomínky k tématům. Vyhodnotil také, zda jsou navržená témata pro studenty vhodná, zajímavá a v hodinách prakticky využitelná, případně navrhl nové nápady a témata k dalšímu zpracování.

Při tvorbě atlasu byl kladen důraz na využitelnost co největší cílovou skupinou uživatelů, tedy nejen studenty středních škol, ale aby si atlas mohli se zájmem číst také laici se zájmem o problematiku (veřejnost) a odborníci z oboru mimo vzdělávání (pracovníci krajského úřadu a další). Pro laickou veřejnost by mohl být atlas zajímavý designem, použitými fotografiemi, grafy a zajímavostmi. Své si v něm najdou zejména příznivci fyzickogeografické sféry. Pro odborníky mohou být zajímavé nejen vizualizace prostorových dat, ale také doprovodné informace a použité datové zdroje. Protože může být pro někoho těžké se v mapě zorientovat, je u každého tématu vypsána základní interpretace informací obsažených v mapě, v atlase jsou také uvedeny vysvětlivky k tématům a další doplňující informace.

Atlas neobsahuje složitá témata a je doplněn ilustracemi a fotografiemi. Jedinou problematičtější kapitolou na pochopení (zejména množstvím informací) jsou syntetické mapy (mapy *Klimatické zajímavosti kraje* a *Míra ochrany přírody*), i ty jsou ale doplněny vysvětlením a interpretací.

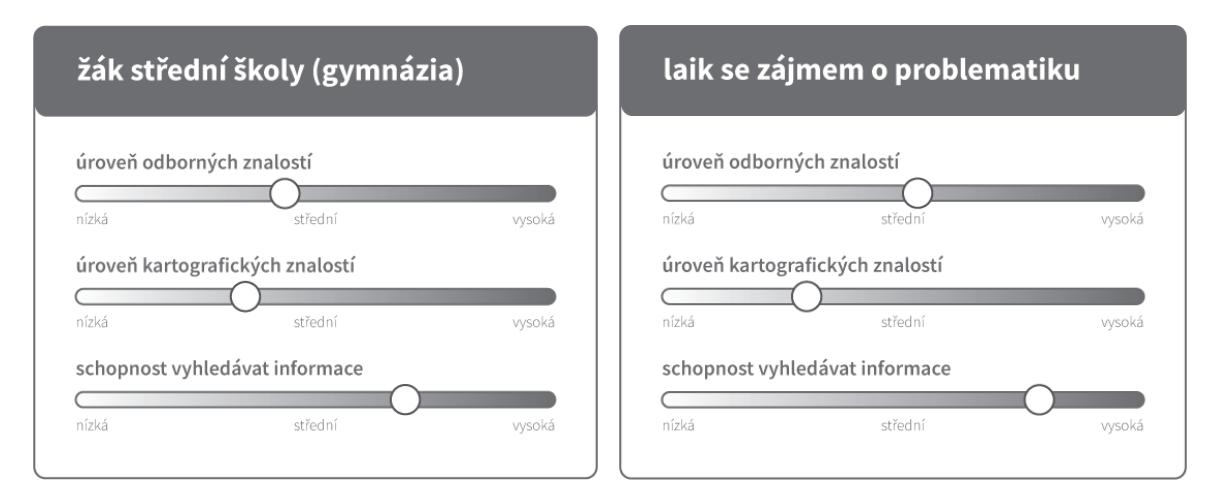

**Obr. 5** Odhad znalostí žáka střední školy a laika se zájmem o řešenou problematiku, tedy reprezentativních zástupců plánovaných cílových skupin uživatelů

## <span id="page-22-0"></span>**4.3 Obsah atlasu**

Návrh obsah atlasu byl vytvořen popsanými postupy, tedy na základě analýzy vzdělávacích programů, existujících kartografických děl, dostupných datových sad a na základě řady odborných konzultací. Výslednou podobu obsahu atlasu významným způsobem ovlivnila možnost získání dat z Územně analytických podkladů Olomouckého kraje v rámci praxe na Oddělení strategického rozvoje Krajského úřadu Olomouckého kraje.

Především na základě dostupných dat o Olomouckém kraji byl obsah upraven, a to do výsledné podoby, která obsahuje celkem sedm kapitol. Témata, která z důvodu dostupnosti dat nemohla být do atlasu zařazena, jsou uvedena v části práce *Diskuze*.

Obsah atlasu:

- **Úvod**
- **Geologie, geomorfologie, pedologie**
- **Hydrologie**
- **Klimatologie**
- **Krajina a lesy**
- **Ochrana přírody**
- **Znečištění přírody**

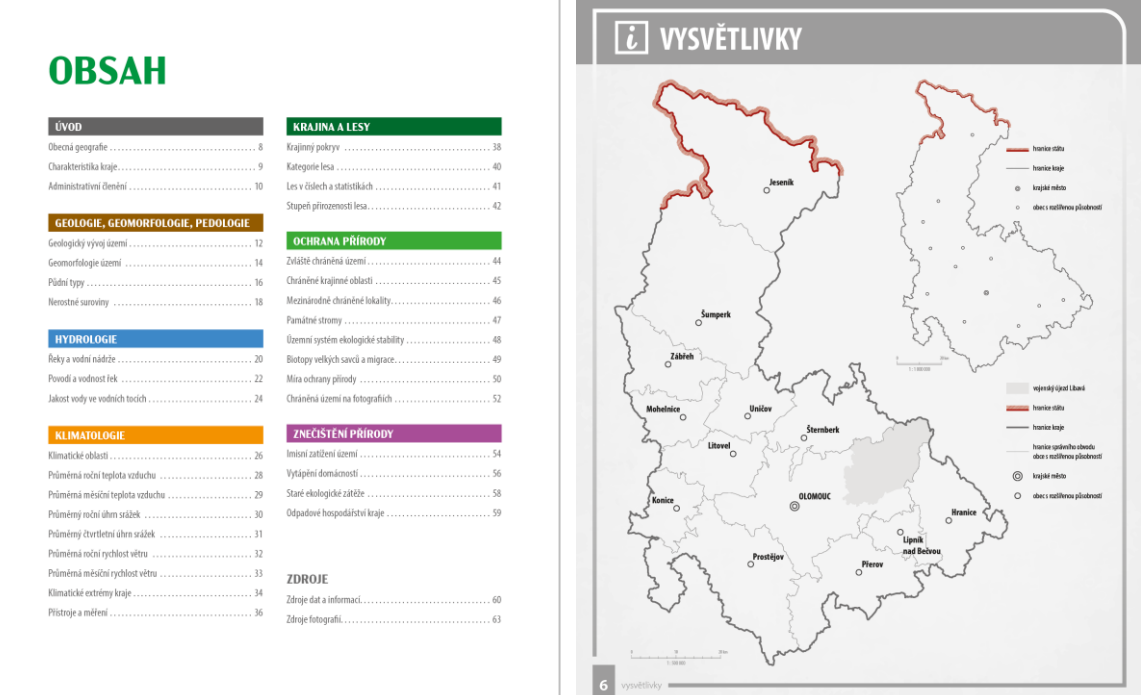

**Obr. 6** Obsah atlasu a vysvětlivky

V kapitole **Úvod**, která je nejkratší kapitolou atlasu, jsou základní informace o Olomouckém kraji (obecná geografie kraje, rozloha, rozměry kraje, počet obyvatel a graf vývoje počtu obyvatel v letech 2001–2019, největší a nejlidnatější obce a zeměpisné rekordy). Na další straně je mapa administrativního členění, informace o NUTS, počtu obcí a dalších správních jednotek.

V sekci **Geologie, geomorfologie, pedologie** jsou základní údaje o geologickém vývoji území kraje a souhrnné informace o vývoji Země. Následuje mapa geomorfologických jednotek na území kraje a informace o typech reliéfu. Na další straně si může čtenář přečíst o půdních typech a druzích, půdní typy jsou doplněny obrázky, a poslední mapa z tématu se věnuje nerostným surovinám těženým v kraji. Kapitola čerpá zejména z informací ze stránek České geologické služby.

Kapitola **Hydrologie** je zaměřená na seznámení se s řekami a největšími vodními nádržemi v kraji. Na prvních stránkách je geografické vymezení řek, vodních ploch a chráněných oblastí vodních zdrojů, následuje přehledová mapka s vybranými řekami a nádržemi kraje. V dalších podkapitolách se může čtenář dočíst o povodích, průtocích řek a povodňových stavech, jsou zde také informace o jakosti vod a jejím hodnocení. Data pro tuto kapitolu pochází zejména ze stránek Povodí Moravy a Odry a z Českého hydrometeorologického ústavu.

V kapitole **Klimatologie** je základní seznámení s klimatickými oblastmi kraji dle Evžena Quitta a klimatickými charakteristikami zahrnujícími teplotu vzduchu, úhrn srážek a rychlost větru. Kapitola také obsahuje syntetickou mapu *Klimatické zajímavosti kraje*, spojující mapy klimatických charakteristik do jednoho výstupu a ukazující "extrémní" oblasti vůči celému území kraje. Na závěr je zde informační podkapitola o přístrojích používaných v meteorologii. Jako zdroj v této kapitole posloužila již vytvořená data klimatických oblastí na KGI UP a data z portálu WorldClim. Jde o stránkově nejpočetnější kapitolu.

Kapitola **Krajina a lesy** je méně obsažnou kapitolou a shrnuje informace o krajinném pokryvu v Olomouckém kraji, jako zajímavost zmiňuje počítání normalizovaného rozdílového vegetačního indexu (Normalized Difference Vegetation Index, NDVI) a jeho použití v praxi. Další dvoustrana je zaměřená na kategorie lesa a statistiky týkající se těžby dřeva, druhové složení lesů v kraji a statistikách společnosti Lesy ČR, s. p. Dále se čtenář může podívat na rozložení přirozených lesních porostů v kraji.

Šestou kapitolou je obsažnější téma **Ochrana přírody** podávající základní informace o zvláště chráněných územích v kraji a zonaci chráněných krajinných oblastí, mezinárodně chráněných lokalitách a památných stromech v kraji. Pokročilejšími tématy jsou informace o územním systému ekologické stability a biotopy zvláště chráněných druhů velkých savců. Jde o témata, která pravděpodobně nebudou ve škole výrazněji využitelná ve všední výuce, nicméně slouží pro dokreslení celkové problematiky ochrany přírody a jsou vhodné i jako rozšíření informací. V kapitole se nachází druhá syntetická mapa *Míra ochrany přírody*, která sloučením všech dříve zmiňovaných map z této kapitoly vytváří ucelený obraz o ochraně přírody v jednotlivých oblastech kraje.

Poslední kapitolou je **Znečištění přírody** zabývající se kvalitou ovzduší v kraji, imisními zátěžemi a čtenář se zde může také dozvědět více o zdrojích znečištění ovzduší a dopadu vytápění na kvalitu ovzduší. Na poslední dvoustraně je mapa starých ekologických zátěží a statistiky produkce odpadu v krajích.

Atlas svými tématy pokrývá velké množství informací o přírodě Olomouckého kraje, nicméně stále je velké množství informací, které by pro doplnění obsahu byly vhodné a mohly by být do atlasu zapracovány v podobě dalších rozšíření v budoucnu (výčet těchto možností rozšíření atlasu je sepsán v diskusi v kapitole 6). Jednotlivá témata jsou podrobně rozepsána v podkapitole 4.6.

## <span id="page-24-0"></span>**4.4 Data o Olomouckém kraji**

Data o Olomouckém kraji byla získána z několika zdrojů – veřejně dostupných datových zdrojů (zejména z databáze Českého statistického úřadu a Českého hydrometeorologického ústavu), datových sad územně analytických podkladů poskytnutých Krajským úřadem Olomouckého kraje a z dalších zdrojů, které jsou uvedeny u každé ze zpracovaných map. Data o půdách a klimatických oblastech podle Quitta byla poskytnuta Katedrou geoinformatiky UP.

## <span id="page-24-1"></span>**4.4.1 Veřejné dostupná prostorová data**

Největší část dat pro atlas byla použita z veřejných zdrojů geografických dat, které jsou rozepsány v této podkapitole (podle abecedy).

## **Agentura ochrany přírody a krajiny České republiky**

AOPK ČR poskytuje volně dostupná data z oblasti ochrany přírody, proto také pro tuto kapitolu byla použita zejména data právě z tohoto datového zdroje. Přes databanku agentury byla stažena data zvláště chráněných území včetně zonace chráněných krajinných oblastí, památných stromů, biotopů zvláště chráněných druhů velkých savců a mezinárodně chráněných lokalit (ptačí oblasti, evropsky významné lokality a mokřady Ramsarské úmluvy). Informace z těchto datových vrstev posloužily i pro tvorbu infografik.

## **ArcČR® 500**

ArcČR® 500 je volně dostupná digitální vektorová databáze České republiky vytvořená v měřítku 1 : 500 000. Vznikla ve spolupráci ARCDATA PRAHA, s.r.o., Zeměměřického úřadu a Českého statistického úřadu. Jejím obsahem jsou geografické informace o České republice rozdělené na data topografická a administrativní a socioekonomická. Pro potřeby bakalářské práce byla využita data z ArcČR® 500 verze 3.3, a to konkrétně data administrativního členění do úrovně obcí, vodní plochy a vodní toky, výškové kóty, silniční a železniční síť, digitální model reliéfu a stínovaný reliéf, který byl použit ve velké části map.

## **CORINE Land Cover**

Projekt CORINE (Coordination of Information of the Enviroment) byl zahájen Evropskou komisí v roce 1985. Součástí tohoto programu je i CORINE Land Cover (CLC) týkající se krajinného pokryvu, od roku 2012 je projekt součástí vesmírného programu Copernicus. CLC poskytuje data pro 39 zemí Evropy v celkem 44 kategoriích krajinného pokryvu (např. lesy, průmyslové areály, sídelní zástavba). V atlasu použitá verze z roku 2018 vznikla na bázi dat ze satelitů Sentinel-2 a Landsat-8.

### **Česká geologická služba**

Česká geologická služba (ČGS) poskytuje několik datových sad generovaných pro splnění požadav INSPIRE (Infrastructure for Spatial Information in Europe) volně pod licencí Creative Commons BY 4.0. Jednou z takto poskytovaných vrstev je geologická mapa České republiky v měřítku 1 : 500 000 z roku 2007. Tato data obsahují polygonovou vrstvu jednotlivých geologických jednotek na území České republiky a liniové znaky zlomů. V datech nicméně chybí atribut s informacemi o geologické éře, tento musel být doplněn na základě WMS (Web Map Service, Webová mapová služba), kterou ČGS také poskytuje bezplatně.

#### **Český hydrometeorologický ústav**

Na stránkách Českého meteorologického ústavu byla pořízena zejména tabelární data pro kapitoly Hydrologie, Klimatologie a Znečištění přírody. V kapitole Hydrologie byla použita data o průtocích řek a vodních stavech v měrných profilech (data z ČHMÚ byla doplněna a nakombinována s daty o průtocích a jakosti vodních toků poskytovanými společnostmi **Povodí Moravy, s. p.** a **Povodí Odry, s. p.**, jejichž zakladatelem je Ministerstvo zemědělství České republiky). Data musela být ručně vypreparována z tabulek a internetových aplikací, databáze s prostorovými daty (alespoň volně pro veřejnost) neexistují. Pro tvorbu kapitoly Klimatologie našla uplatnění historická data územních teplot vzduchu a úhrnu srážek. V tématu týkajícího se Znečištění prostředí poskytuje ČHMÚ polygonová data o pětiletých koncentracích znečišťujících látek v ovzduší.

### **Český statistický úřad**

Zdrojem sloužícím pro získání statistických informací byl Český statistický úřad (ČSÚ), zejména pak jeho Veřejná databáze a Statistické ročenky Olomouckého kraje. V době psaní této práce byla nejnovější dostupná data z roku 2018. S pomocí dat z ČSÚ byly realizovány hlavně infografiky a stránky se statistikami v podkapitolách *Charakteristika kraje*, *Les v číslech* a *Odpadové hospodářství kraje*.

### **Český úřad zeměměřický a katastrální**

Český úřad zeměměřický a katastrální poskytuje určitá data jako bezplatnou mapovou službu (WMS).

### **WorldClim**

Český hydrometeorologický ústav sice poskytuje určitá data o klimatu, ovšem v žádné z prostorově uspořádané formě platné pro celou republiku, proto musela být použita data z webové stránky WorldClim. Data získaná z těchto stránek jsou v rastrovém formátu v prostorovém rozlišení 30″ (v našich zeměpisných šířkách odpovídá jeden pixel ploše přibližně 0,6 km2) pro celý svět. Jde o data o průměrné roční teplotě vzduchu a úhrnu srážek za období 1971–2000 ve formátu GeoTiff. Po oříznutí rastru na území Olomouckého kraje byl obraz pomocí nástroje *Resample* převzorkován na velikost pixelu 100 × 100 metrů (algoritmem *kubická konvoluce* zajišťujícím vyhlazení obrazu, což je pro potřeby pouhé kartografické vizualizace plně dostačující).

## **Další data**

Další datové zdroje byly použity většinou pro jeden konkrétní účel, a nejsou tedy ve výčtu nejpoužívanějších veřejně dostupných datových zdrojů. Takovými zdroji je například stránka eSTUDANKY, odkud byla čerpána data o minerálních pramenech pro mapu vodstva Olomouckého kraje a služba EarthExplorer americké geologické agentury (United States Geological Survey, USGS), z nichž byly staženy snímky ze satelitu Sentinel pro výpočet NDVI.

## <span id="page-26-0"></span>**4.4.2 Územně analytické podklady**

Prostorová data pro Olomoucký kraj data byla poskytnuta Ing. Mgr. Evou Sztwiorokovou a Mgr. Janem Harbulou z Oddělení územního plánování Odboru strategického rozvoje kraje při Krajském úřadu Olomouckého kraje. Tato data tvořila po veřejně dostupných datech druhý nejobjemnější zdroj prostorových dat. Data územně analytických podkladů mají povinnost vytvářet obce s rozšířenou působností pro své správní obvody, zejména pak pro účely územně plánovací činnosti. Data jsou krajem distribuována na žádost, ve formátu shapefile (.shp), jsou pravidelně aktualizována a v datovém modelu jsou rozdělena do 13 témat (tučně jsou vyznačena témata, z nichž byla použita data do atlasu):

- 1. Vymezení a využití území
- **2. Ochrana přírody a krajiny**
- **3. Těžba nerostných surovin a Geologie**
- 4. Hodnoty v území
- 5. Kulturní a archeologické památky
- **6. Dopravní infrastruktura** (data použita jako typografický podklad pro mapy zonace chráněných krajinných oblastí)
- **7. Vodní režim**
- **8. Technická infrastruktura**
- **9. Hygiena prostředí**
- 10. Ochrana obyvatel a obrana státu
- **11.Lesní a půdní fond**
- 12. Podmínky a omezení ve využití území
- 13. Problémy území ÚAP

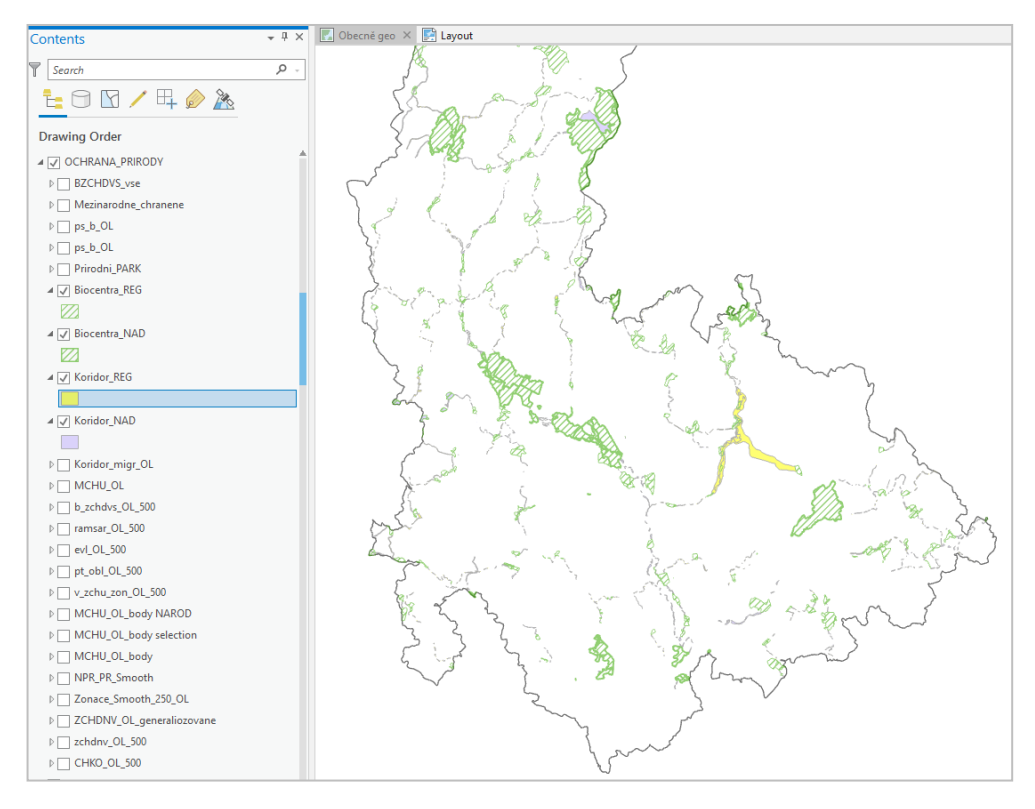

**Obr. 7** Náhled dat územního systému ekologické stability v programu ArcGIS Pro

Data územně analytických podkladů jsou použita ve vybraných mapách v rámci celého atlasu, kde nebylo možné sehnat otevřené datové sady. Jsou použita jako tematický i topografický podklad. Pro některá témata (např. Znečištění přírody) jsou stěžejní datovou sadou, bez které by nebylo možné danou kapitolu realizovat v potřebném rozsahu.

#### **Nepřesnost dat ÚAP**

Pracovníky úřadu Ing. Mgr. Evou Sztwiorokovou a Mgr. Janem Harbulou bylo upozorněno na fakt, že nepovinnou, ale pouze doporučenou metodikou zpracovávání dat v rámci jednotlivých správních obvodů obcí s rozšířenou působností, může docházet k nepřesnostem v datech, zejména pak chybějícím informacím a nejednotnosti zpracování a zadávání do atributové tabulky.

V rámci uživatelského testování při konzultacích s vedoucí práce bylo na problém s nedostatečnou naplněností dat upozorněno například u mapy zařízení na zpracování odpadu, kde byla data nekompletní – zařízení chyběla na místech, kde být měla a rozpracovanost dat byla na úrovni jednotlivých právních obvodů ORP nekonzistentní v míře evidence (např. v Zábřehu bylo zaznamenáno každé zařízení, v Olomouci chyběly i základní zařízení a areály Technických služeb města Olomouce). Zprvu byla snaha data do map dodat manuálně s využitím veřejně dostupných informací z internetu, ale objem byl tak veliký, že nakonec bylo rozhodnuto o vyřazení mapy z atlasu.

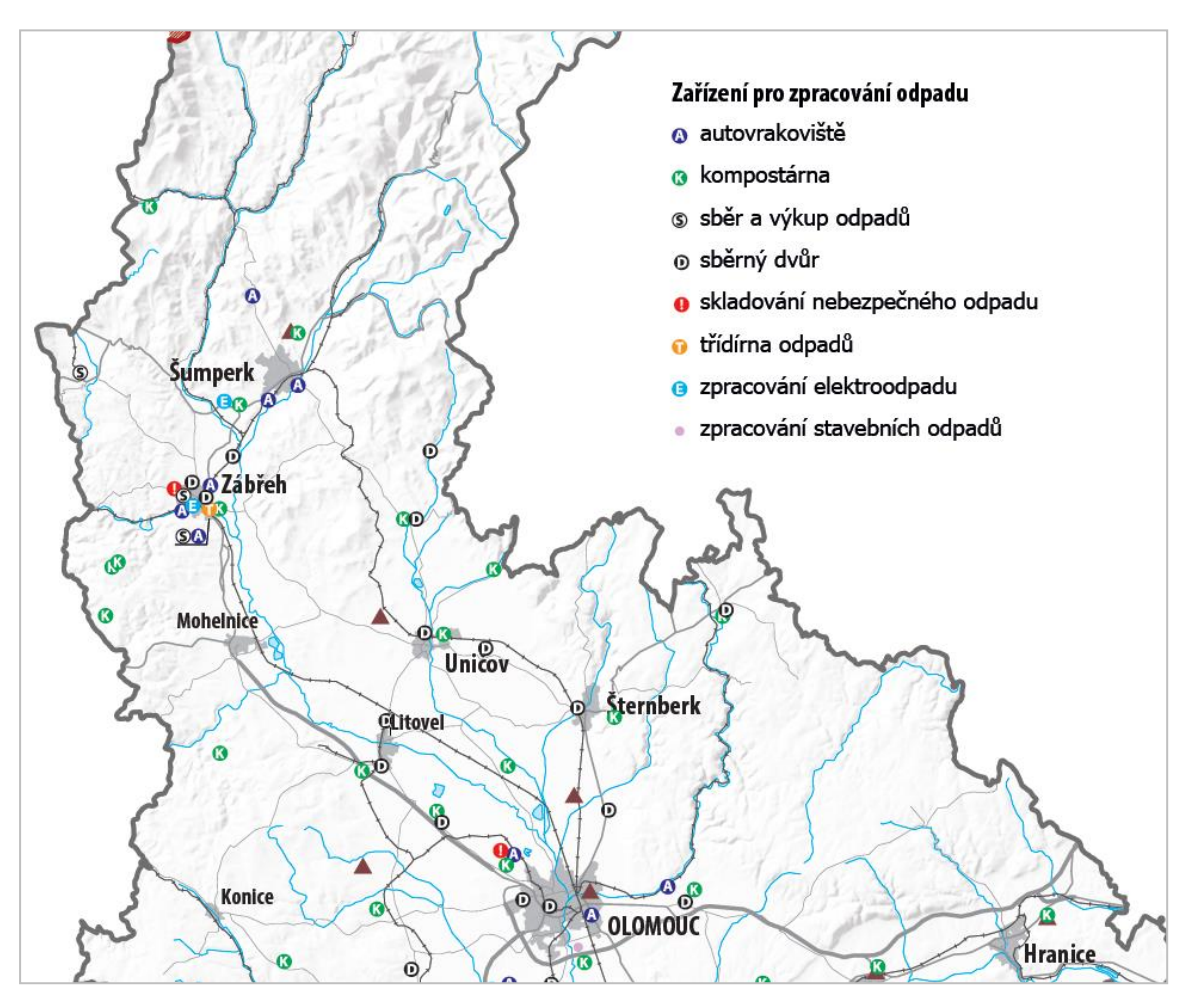

**Obr. 8** Mapa zařízení pro zpracování odpadu, která v atlase nebyla pro neúplnost dat použita

## <span id="page-28-0"></span>**4.4.3 Data Katedry geoinformatiky UP**

Vedoucí bakalářské práce byla poskytnuta data z mapy *Klimatické oblasti Česka: klasifikace podle Quitta* od Květoně a Voženílka (2011), která vznikla na Katedře geoinformatiky UP v rámci série Map and Atlas Product Series (M·A·P·S·) pod označením M·A·P·S· Num. 3.

Vektorová vrstva půdních asociací pro mapu půdních typů byla získána od pracovníka katedry doc. RNDr. Viléma Pechance, Ph.D., pocházejí z Atlasu krajiny České republiky vydaného Ministerstvem životního prostředí České republiky v roce 2009.

## <span id="page-28-1"></span>**4.4.4 Generalizace dat**

Data z veřejných zdrojů stažená i data poskytnutá krajským úřadem byla různých měřítcích, často v mnohem větších, než bylo výsledné měřítko map v atlasu. Většina takových dat byla v měřítku 1 : 10 000. Bylo tedy nutné tato data generalizovat, a to celkem ve dvou fázích:

- 1. S vedoucí práce bylo stanoveno zjednodušené generalizační schéma vektorových vrstev. Pro primární generalizaci polygonových dat byly v programu ArcGIS Pro použity nástroje *Smooth Polygon* a *Simplify Polygon*. V případě některých podrobných dat, které obsahovaly malé plochy, byly nejprve operací *Simplify Polygon* tyto plochy odebrány. Následně byla plocha upravena nástrojem *Smooth Polygon*, parametr *Smoothing Tolerance* byl nastaven na 400 metrů u map ve výsledném měřítku 1 : 500 000 a na 200 metrů u 1 : 250 000. Hodnoty těchto parametrů byly zjištěny empiricky, výslednou podobu dat schválila vedoucí práce.
- 2. Vzhledem k nedokonalosti generalizačních metod, které aplikace ArcGIS Pro poskytuje, byla některá data navíc sekundárně upravena ve vektorovém procesoru Adobe Illustrator, aby topologicky odpovídala reálným datům (např. probíhalo-li území chráněné oblasti evidentně podél meandrující řeky, ale ve výstupních datech byla řeka generalizovaná na rovnou linii, byl i polygon chráněného území generalizován, aby řeku kopíroval). Tato grafická generalizace proběhla dle uvážení autora práce a výslednou kontrolu vždy provedla vedoucí práce.

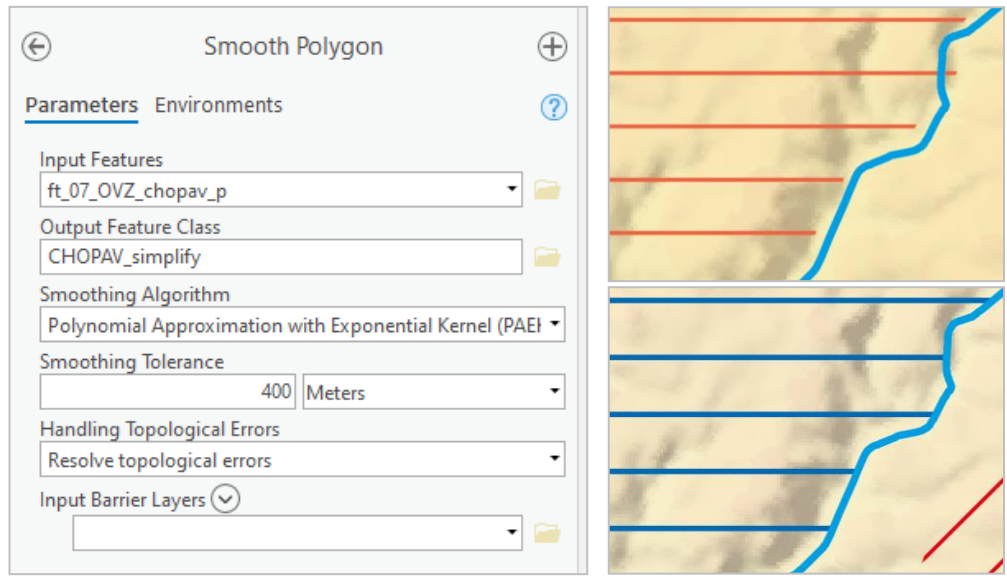

**Obr. 9** Nastavení nástroje *Smooth Polygon* a grafická generalizace v aplikaci Adobe Illustrator na příkladu polygonů chráněných oblastí přirozené akumulace vod a linie řeky

## <span id="page-29-0"></span>**4.5 Zpracování atlasu**

Snahou této bakalářské práce bylo vytvořit atlas přírody, který zaujme obsahem témat, zpracováním a designovými prvky, bude dostatečně přehledný, informace budou podány srozumitelnou, ale nezahlcující formou a zaujme co největší množství uživatelů od odbornější veřejnosti po studenty středních škol a gymnázií. Vzhledem k tomu, že má sloužit pro účely vzdělávání, byly všechny informace v něm vysvětleny co nejsrozumitelnější formou s použitím infografiky zahrnující schémata, grafy a fotografie. Důraz byl kladen na kartografickou správnost a na přívětivý a moderní design.

## <span id="page-29-1"></span>**4.5.1 Zpracování map**

Tematické mapy tvoří nejobjemnější část práce a nejdůležitější část atlasu. Byly vyhotoveny s důrazem na kartografickou správnost a základní kartografická pravidla. V atlasu je použito sedm základních metod tematické kartografie: metoda bodových, liniových a plošných znaků, metoda pseudokartogramu, metoda kartodiagramu, metoda izolonií a metoda barevných vrstev. Metoda pseudokartogramu je užita u map vytápění domácností, kde znázorňuje relativní údaje o typech vytápění v obcích. U této metody byla snaha o co nejlepší odlišitelnost jednotlivých intervalů a zamezení tzv. propadání barev, které je chybou a může závažně zkomplikovat čtení mapy. Bodové znaky byly v mapách *Památné stromy* a *Nerostné suroviny* voleny s důrazem na tzv. sigmatický aspekt, tedy aby podoba kartografického znaku do jisté míry připomínala znázorňovaný jev, a pragmatický aspekt, aby zároveň podoba znaku vycházela ze zkušenosti uživatele s reálnými objekty (Voženílek, Kaňok a kol., 2011). Například památný strom proto je označen bodovým znakem stromu, poněvadž je běžnému uživateli bližší, a nikoliv kořenového systému, ač kořeny připomínají strom.

Parametry jednotlivých kartografických znaků jsou rozpracovány v rámci MDVR, které je Přílohou 3 bakalářské práce.

### **Měřítko map**

Pro potřeby práce byly zvoleny dvě základní a dvě doplňkové úrovně měřítek. Hlavními měřítky, které jsou v atlasu použity pro formát 255 × 320 mm, jsou 1 : 500 000 a 1 : 1 000 000. Doplňková měřítka jsou použita jen u několika map. Jde o měřítka 1 : 250 000, v nichž jsou udělány mapy zonace CHKO, a 1 : 2 000 000, které je měřítkem dílčích map u syntetické mapy *Mira ochrany přírody*. Měřítko je vyhotoveno v číselné i grafické podobě a je vždy vlevo pod mapou. Barva měřítka je CMYK 0-0-0-70.

#### **Mapové pole**

Mapové pole v měřítku 1 : 500 000 se nachází u všech map na stejném místě vlevo na straně. V pozadí je navíc vložena bílá podkladová mapa, která jde směrem ke krajům stránky postupně do naprosté průhlednosti. Je zvolena jako designový prvek a vizuální geografické ukotvení kraje v kontextu celé okolních krajů. Mapy v měřítku 1 : 1 000 000 jsou rozmístěny v jednotlivých kvartilech stránek. Výjimku tvoří podtéma *Chráněné oblasti na fotografiích*, kde je umístěna jen náhledová mapa s číselně označenými místy, které se okolo této mapy nachází na fotografiích. U všech map je znázorněna krajská a státní hranice, která vznikla nástrojem *Buffer* s nastavenou vzdáleností 1 km. U map je vždy zvolen topografický podklad s ohledem na její obsah. Často se jedná o znázornění hranic obcí s rozšířenou působností, případně znázornění téhož tématu bodovými znaky. Základní kostru topografického podkladu také často tvoří vodní toky a plochy.

### **Legenda**

Na straně 6 je v atlasu uvedena společná legenda pro všechny mapy. Jednotlivé mapy mají své vlastní legendy, které jsou od ostatních kompozičních prvků v případě map 1 : 500 000 odděleny obdélníkem s nastavenou 70% průhledností a čárkovaným okrajem v barvě příslušné kapitoly. V některých mapách nebyl pro jednoznačnost a jednoduchost znaků do legendy zařazen i topografický podklad. To v případě, že je topografický podklad odlišný od ostatních map, či je důležitý i v konceptu tematických dat (např. v mapě *Biotopy velkých savců a migrace* je silniční a železniční síť důležitým prvkem pro vytyčení kritických neprůchodných míst, a tedy topografický podklad je v legendě uveden).

V několika případech je v legendě také metodická poznámka či vysvětlení, proč je legenda a stupnice koncipována danou formou. V legendách u map v kapitole *Imisní zátěž území* jsou zaznačeny i imisní limity pro jednotlivé látky, a na základě těchto limitů je skokově upravena i barevná stupnice mapy.

## <span id="page-30-0"></span>**4.5.2 Design**

Důležitým prvkem, který může ve výsledku významným způsobem ovlivnit atraktivitu díla, je bezpochyby design, neboť publikace, které jsou designově zajímavé a popracované, mohou zaujmout velké množství uživatelů. Moderní grafika klade důraz na jednoduchost a jednotnost grafických prvků, proto se prvky na jednotlivých stranách opakují či mají stejnou podobu. Jednotlivá témata jsou barevně rozlišena rozdělovací stránkou a barvy jsou následující: úvod – šedá, geologie, geomorfologie, pedologie – hnědá, hydrologie – modrá, klimatologie – oranžová, krajina a lesy – tmavě zelená, ochrana přírody – světle zelená, znečištění přírody – fialová. Barvou celé kapitoly je zabarven i obdélník v záhlaví jednotlivých map (v němž je bílou barvou nadepsán titul podtématu, resp. mapy), ohraničení legendy a fotografií. Celé mapové okno je ohraničeno obdélníkovým rámem s nastaveným barevným přechodem od bílé po barvu kapitoly, a zaobleným pravým horním rohem.

Veškeré fotografie, které jsou v atlasu uvedeny, jsou oříznuty typickým rámečkem, který vychází z podoby rámu mapového okna a má zaoblený pravý horní a levý dolní roh, barva tohoto rámečku je shodná s barvou kapitoly.

Pro lepší orientaci při listování atlasem je do záhlaví vedle čísla stránek doplněn malým písmem název kapitoly a podtématu.

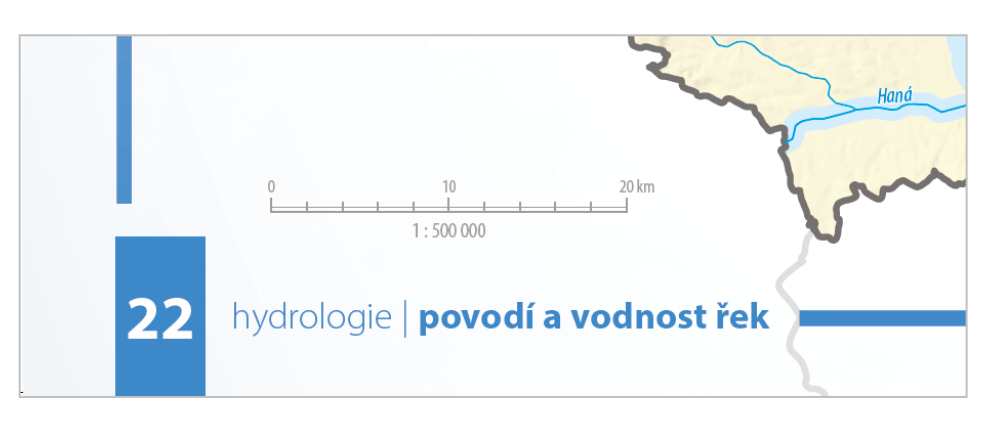

**Obr. 10** Popis kapitoly v záhlaví sloužící k lepší orientaci v atlase na příkladu mapy *Povodí a vodnost řek*

## <span id="page-31-0"></span>**4.5.3 Infografika**

Veškeré grafy, schémata a jiné prvky infografiky byly vytvořeny autorem práce pro potřeby konkrétních témat v atlasu. Jedinou výjimku tvoří větrné růžice, které byly staženy ze stránek Meteoblue ve formátu PDF a upraveny do požadovaného formátu. Prvky infografiky, které jsou v atlasu použity, jsou například klimadiagramy, schéma vývoje Země, ilustrace exogenních a endogenní procesů a statistické diagramy týkající se lesních porostů či odpadového hospodářství. Typickým prvkem infografiky jsou prstencové diagramy s titulem uprostřed. Popisy takového diagramu se liší na základě množství informací, které popis obsahuje, a množství výsečí grafu. U některých diagramů jsou popisy umístěny přímo v jednotlivých výsečích, případně okolo, a spojeny jsou tyto popisy s výsečí vodicí linkou. U jiných, obsažnějších, jsou informace seřazené v tabulce vedle diagramu (obrázek 9).

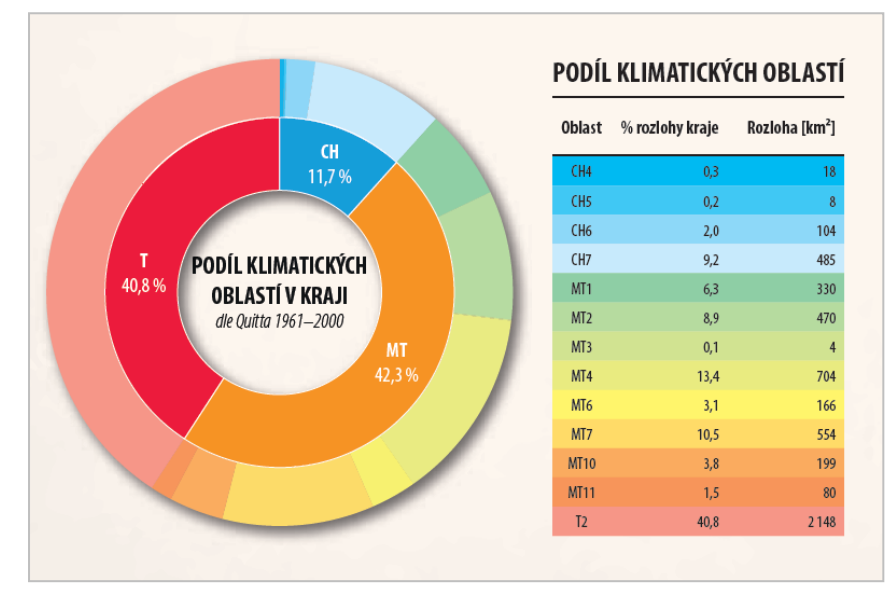

**Obr. 11** Ukázka prstencového diagramu s tabulkou na příkladu Podílu klimatických oblastí

Dalšími prvky, které by v atlasu mohly čtenáře zaujmout, jsou vytvořené QR (Quick Response) kódy. Ty u vybraných témat rychle zprostředkují vyhledání odborných či zajímavých internetových stránek, kterými si mohou uživatelé rozšířit informace prezentované v atlasu. QR kódy jsou vždy v barvách kapitoly a několikrát byla zkoušena a ověřována jejich funkčnost a čitelnost pro čtečky v mobilních telefonech.

Tyto QR kódy jsou v rámci atlasu prezentovány ve speciálních textových prvcích, které byly rozděleny na prvky "Něco navíc..." a "Víte, že...?". Tyto prvky jsou vždy uvozeny černou linií a piktogramem znaku plus a žárovky. Prvky *"Něco navíc…"* slouží zejména k podání rozšiřujících informací pro zájemce, prvky *"Víte, že…?"* zmiňují nejrůznější zajímavosti z daného tématu.

## Něco navíc...

Ð

Podíveite se na více klimadiagramů nejen u nás. ale i ve světě. Zkuste si porovnat klimadiagramy měst například na odlišných zeměpisných šířkách či měst různě vzdálených od oceánu:

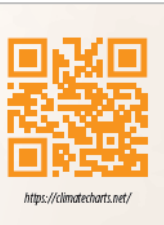

## Víte, že...?

ନ୍

... nejstarším stromem v Česku je **Vilémovický** tis, který roste v zámeckém parku ve Vilémovicích u Ledče nad Sázavou (kraj Vysočina)? Je to také nejstarší tis v Evropě a jeho stáří je odhadováno na 1500-2000 let.

**Obr. 12** Příklad informačních prvků *"Něco navíc…"* (s použitím QR kódu) a *"Víte, že…?"*

V atlase bylo použito několik fotografií, z nichž některé jsou pořízené autorem, jiné z volně dostupných zdrojů (Wikimedia Commons a Pixabay), u fotek zvířat byl přímo osloven nadšený ornitolog Aleš Prágr, s jehož laskavým svolením bylo možné použít fotografie volavky bílé, čápa černého, ledňáčka říčního a strakapouda prostředního pro potřeby obálky a tématu *Mezinárodně chráněné lokality* a dále fotografii vlka obecného na stránce věnované biotopům velkých savců.

## <span id="page-32-0"></span>**4.5.4 Typografie**

Texty jsou v atlasu psány fontem Myriad Pro, a to zejména v řezech Condensed, Bold Condesed a Light Condensed. Řez Condensed byl využíván i pro položky v legendě, doprovodné texty a interpretace. Důležité informace byly vyznačeny řezem Bold Condensed, zajímavosti a rozšiřující informace byly napsány písmem Light Condensed. Méně využívanými variantami jsou Condesed Italic, Bold Condesed Italic, Light a Bold.

Doplňkovým fontem je licencovaný font Acme Gothic Bold ze série Adobe Fonts (v rámci balíčku Adobe Creative Cloud se studentskou licencí). Tímto fontem je vyveden titul na deskách atlasu, nadpis sekcí *Obsah*, *Zdroje dat a informací* a *Zdroje fotografií* a názvy jednotlivých kapitol na rozdělovacích stránkách.

Názvy kapitol mají velikost 60 pt, názvy podkapitol 40 pt. Většina doprovodných textů je psána fontem velikosti 11–15 pt, interpretace v horní části stránky o velikosti 12 pt, důležité číselné údaje jsou zvětšeny až na velikost 40–50 pt a obarveny odstínem ústřední barvy tématu.

Většina popisu v mapách je pro lepší čitelnost podložena obrysem popisu s bílými okraji a průhledností nastavenou na 70 % (tzv. halo efekt).

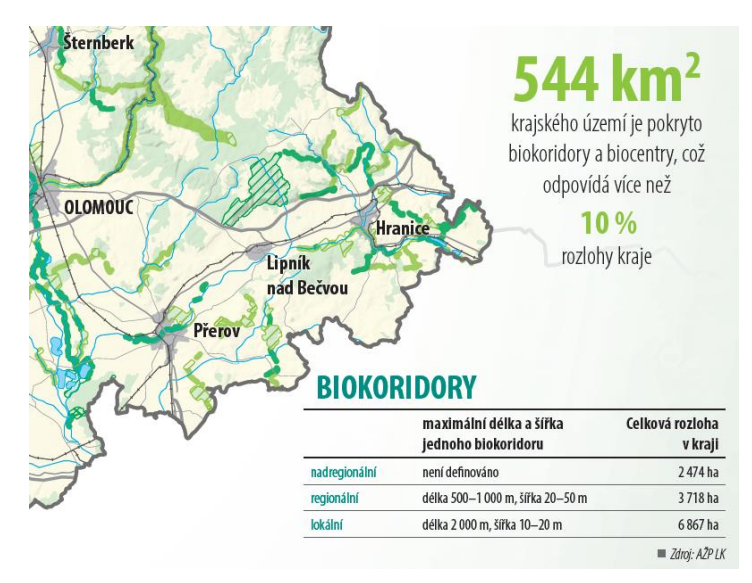

**Obr. 13** Použití různých velikostí fontu v mapách, tabulkách a důležitých informacích

## <span id="page-33-0"></span>**4.6 Kapitoly atlasu**

V následující obsažnější kapitole jsou detailně popsány jednotlivé kapitoly v atlasu (vždy po dvoustraně, resp. straně na konci kapitoly). Atlas obsahuje celkem sedm kapitol: (1) Úvod, (2) Geologie, geomorfologie, pedologie, (3) Hydrologie, (4) Klimatologie, (5) Krajina a lesy, (6) Ochrana přírody, a (7) Znečištění přírody*.* Kapitoly jsou odděleny barevně rozdělovacími stránkami s názvem kapitoly.

## <span id="page-33-1"></span>**4.6.1 Úvod**

Úvodní kapitola je nejkratší kapitolou atlasu a obsahuje základní charakteristiky kraje, obecnou geografii a administrativní členění a různé "nej" kraje.

## **Obecná geografie, Charakteristika kraje**

První tematickou dvoustranu atlasu tvoří dvě podkapitoly: *Obecná geografie* a *Charakteristika kraje*. V *Obecné geografii* je čtenář seznámen s obecně geografickou mapou kraje. Ta obsahuje informace fyzickogeografického i socioekonomického charakteru.

Mezi informace fyzickogeografické patří výškopis, který je znázorněn intervalovou stupnicí, přičemž do 200 metrů nadmořské výšky je odstín zelené, s vyšší nadmořskou výškou pokračují odstíny žluté až hnědé barvy. Výškopis je ještě překrytý stínovaným reliéfem s nastavenou průhledností 30 % a režimem krytí *Násobit*. Dále jsou v mapě zaznačeny vodní toky, výškové body, chráněné krajinné oblasti a jeskyně a propasti včetně popisu. Mezi socioekonomické informace patří silniční síť (dálnic až silnice III. třídy), železniční síť a zastavené území obcí s rozšířenou působností. Vedle mapy se nachází infografické srovnání nadmořské výšky různých míst Olomouckého kraje a zajímavost o Hranické propasti.

Na protější straně v podkapitole *Charakteristika kraje* si může čtenář přečíst o základní geografii kraje, rozloze a počtu obyvatel kraje a jeho umístění v porovnání s ostatními kraji a je zde formou dlaždic vytvořen sloupec s krajskými "nej". Dále jsou zde tabulky největších obcí Olomouckého kraje podle lidnatosti a rozlohy.

## **Administrativní členění**

Podkapitola *Administrativní členění* zahrnuje informace o administrativních jednotkách kraje do úrovně obcí, které jsou z důvodu velké koncentrace názvu popsány nejmenší velikostí písma z celého atlasu (5 pt), přičemž barevně jsou zde rozlišeny obce na základě příslušnosti k obci s rozšířenou působností, kterých je v kraji 13. Mapa neobsahuje hranice okresů, neboť bylo dohodnuto s vedoucí práce, že se dnes již jedná o zastaralou jednotku členění, a není ji pro potřeby atlasu potřeba uvádět. Dále je zde přehledová mapa znázorňující oranžovou barvou region soudržnosti Střední Morava a informační text s informacemi NUTS (Nomenclature of Units for Territorial Statistics) a LAU (Local Administrative Units), přičemž v tabulce je vybráno jedno konkrétní vymezení od každé kategorie NUTS a LAU, a to na příkladu měst Olomouckého kraje. Na stránce se dále vyskytuje informace o počtu obcí či okresů a podíl městského obyvatelstva. Jako jediná mapa z celého atlasu obsahuje zeměpisnou síť dělenou po 15′.

## <span id="page-34-0"></span>**4.6.2 Geologie, geomorfologie, pedologie**

Témata geologie, geomorfologie a pedologie byla všechna sloučena do jedné kapitoly, neboť všechna s geologií a geologickými pochody souvisí. V této kapitole se čtenář může dozvědět o vývoji území, geomorfologických celcích v kraji, půdních typech a nerostných surovinách, které jsou v kraji aktivně těženy.

#### **Geologický vývoj území**

Mapa geologického vývoje znázorňuje metodou plošných znaků geologické jednotky podle geologické éry jejich vzniku, navíc s pomocí liniových znaků zobrazuje místa, kde v geologické historii probíhaly zlomy, přičemž jsou děleny na známé a předpokládané zlomy (liší se plnou a přerušovanou čarou). Na stránce se dále nachází informace o nejstarších a nejmladších částech kraje, autorská fotografie geoparku před Přírodovědeckou fakultou UP a QR kód s odkazem na stránky České geologické služby. Na protější straně je znázorněno schéma geologického vývoje Země, které je zpracováno ve skutečném časovém poměru jednotlivých období, aby si čtenář mohl uvědomit dlouhý vývoj planety a zároveň mohl s pomocí tohoto schématu vidět i období vývoje jednotlivých částí kraje. Pod schématem je pomocí různé dlouhých linií znázorněno období, odkdy jsou (či v případě dinosaurů odkdy dokdy byli) na Zemi různé skupiny organismů. Celé téma doplňuje prstencový diagram éry vzniku různých částí kraje a panoramatická fotografie Hornomoravského úvalu.

### **Geomorfologie území**

Geomorfologické členění Olomouckého kraje je získáno ruční digitalizací WMS Českého úřadu zeměměřického a katastrálního (více v kapitole 4.4.1 o datových zdrojích). Zobrazuje členění do geomorfologických jednotek až do úrovně podcelků, topografický podklad tvoří ORP. Celá mapa je překryta stínovaným reliéfem.

Mapa je doplněna schématem o geologických pochodech (exogenní a endogenních), které na základě informací z webu ČGS nakreslil autor v programu Adobe Illustrator. Na druhé straně se nachází tabulka rozdělení geomorfologických jednotek do úrovně celků a typy reliéfů podle členitosti a nadmořských výšek.

### **Půdní typy**

Vektorová data pro půdní typy byly poskytnuta pro práci doc. RNDr. Vilémem Pechancem, Ph.D. a pochází z Atlasu krajiny ČR od Ministerstva životního prostředí České republiky z roku 2009. Jednoduchou polygonovou metodou je znázorněno základní členění půd na půdní typy. Jako topografický podklad jsou doplněny řeky a vodní nádrže, neboť i přítomnost vodstva může určovat půdní typ v dané oblasti. Celá mapa je překryta stínovaným reliéfem. Dále je zde mimo jiné text vysvětlující rozdělení na půdní druhy a QR kód odkazující na půdní mapu 1 : 50 000 od ČGS. Protilehlá strana obsahuje půdní profily vybraných půd a k nim krátký popis. Byly vybrány profily půd, které jsou v Olomouckém kraji buď nejzastoupenější (kambizemě, hnědozemě, černozemě, pseudogleje), nebo zajímavé z pohledu jejich nálezu (podzoly v horských oblastech, rendziny na vápenatých podložích).

#### **Nerostné suroviny**

Mapa nerostných surovin obsahuje informace o právě v současných místech těžby a těžených surovinách. Jako topografický podklad je zde silniční a železniční síť, vodní toky a vodní plochy a barevná hypsometrie, podkladová data jsou překryta stínovaným reliéfem. Jde o méně naplněnou mapovou stranu z hlediska použitých ilustrací a informací.

## <span id="page-35-0"></span>**4.6.3 Hydrologie**

V tématu hydrologie se mohou čtenáři seznámit s řekami a vodními nádržemi na území kraje. Dále je zde rozdělení území do povodí, průtoky větších řek a informace o jakosti vody ve vodních tocích.

### **Řeky a vodní nádrže**

V této podkapitole se mohou čtenáři podívat na vodstvo Olomouckého kraje, zejména pak na řeky, vodní nádrže, chráněné oblasti přirozené akumulace vod a ochranná pásma lázeňských zdrojů (léčivých a minerálních pramenů). Ze stránky eSTUDANKY byla použita data o minerálních vrtech a pramenech, která dokreslují celé téma lázeňství. Dále se na stránce nachází informace o celkové délce vodních toků v kraji, fotografie pramene řeky Moravy a Chomoutovského jezera. V dolní částí je zajímavost o nejvyšším vodopádu Olomouckého kraje. Na protilehlé je výběr řek a vodních nádrží v Olomouckém kraji, k nimž jsou navíc dodány konkrétnější informace a zajímavosti. Řeky byly vybrány tak, aby výběr pokrýval celé území kraje a zároveň se jedná o významné či něčím zajímavé toky. Z vodních nádrží je v přehledu Hradecký rybník, jakožto největší vodní plocha kraje, Dlouhé Stráně, které jsou unikátním vodním dílem a Chomoutovské jezero, které je přírodní památkou.

#### **Povodí a vodnost řek**

V mapě je metodou plošných znaků rozlišeno území spadající do povodí II. řádu různých řek, tabulka v legendě obsahuje informace o zařazení jednotlivých menších povodí do hierarchicky větších až po úmoří. Metodou liniového kartodiagramu je také zobrazena vodnost řek, hodnoty funkční stupnice kartodiagramu jsou určeny upravenou logaritmickou funkcí. Průtoky jsou vykresleny pro všechny řeky, které na svém toku dosáhnou průměrného dlouhodobého průtoku  $Q_a$  alespoň 1,5 m<sup>3</sup>/s a zároveň se na nich nachází vodoměrná stanice, která by mohla poskytnout data. Data pro kartodiagram byla pořízena ze stránek ČHMÚ, PMO a POD a byla zpracována přímo v aplikaci Adobe Illustrator, kde byly nejprve v místech vodního toku, kde byl změřený dlouhodobý průtok, udělány kruhy o průměru, jenž byl vypočítán pro tento průtok upravenou logaritmickou funkcí. Následně byly různě široké kruhy pomocí nástroje *Prolnutí* spojeny v jednu dlouhou potupně se rozšiřující linii, které byla nástrojem *Nahradit osu* napojena na linii vodního toku. Vznikla tak postupně se rozšiřující obalová zóna vodních toků, která odpovídá průtoku. Data jsou nejpřesnější v měrných profilech, označených v mapě červenou šipkou. Informace mezi profily jsou dopočítány a jde tedy v podstatě o lineární interpolaci na linii vodního toku.

Na druhé straně je prstencový graf ukazující podíl jednotlivých povodí na rozloze kraje, informace o protipovodňových opatřeních v Olomouci a graf limitů pro stupně povodňově aktivity na vybraných profilech Olomouckého kraje (tyto profily jsou očíslovány v mapě na předchozí straně).

### **Jakost vody ve vodních tocích**

Mapa jakosti vody ve vodních tocích používá vzniklá data o průtocích z předchozí podkapitoly. Jakost vody je určena ve standardních pěti třídách (hodnocení "neznečištěná" až "velmi silně znečištěná voda") a celkové hodnocení vychází z šesti dílčích hodnocených ukazatelů, přičemž výsledná třída odpovídá nejhorší třídě z dílčích ukazatelů. Tato data byla přebrána z ročenek jakosti vody Povodí Moravy a Odry. Mapa zobrazuje kvalitu vody netradiční metodou – třída jakosti se hodnotí stupni I–V a tyto třídy jsou diskrétní, tzn. neexistuje hodnocení desetinné (např. třída 3,5). Barevný přechod mezi třídami v mapě není standardním zobrazením kvality vody v mapách a byl

zvolen z důvodu prezentace postupných změn mezi třídami kvality vody v rámci toku, ačkoliv někde může být zhoršení kvality postupné a jinde skokové (např. zhoršená kvalita za výpustí z průmyslových objektů).

Vpravo dole se nachází QR kód odkazem na Ročenku jakosti vody od Povodí Moravy, kde se zájemci mohou podívat na tabulky znečištění řek.

## <span id="page-36-0"></span>**4.6.4 Klimatologie**

Mapy v této sekci obsahují informace o klimatických oblastech, základní klimatické charakteristiky jako úhrn srážek či teploty vzduchu a syntetická mapa ukazuje klimatické "extrémní" hodnoty kraje. Na závěr je zde krátká zmínka o přístrojích, které se používají v meteorologii.

## **Klimatické oblasti**

Mapa klimatických oblastí vznikla z dat poskytnutých vedoucí práce a Katedrou geoinformatiky UP a zobrazuje oblasti dle klasifikace sestavené Evženem Quittem v roce 1975. Vedle mapy se nachází klimadiagramy pro tři různé klimatické oblasti v Olomouckém kraji – Jeseník z nejstudenější mírně teplé oblasti (MT1), Šumperk z nejteplejší mírně teplé oblasti (MT11) a Olomouc z teplé oblasti (T2). Na stránce naproti je tabulka s vybranými charakteristikami oblastí vyskytujících se na území Olomouckého kraje a další doprovodný text ke klasifikaci.

## **Průměrná roční teplota vzduchu, Průměrná měsíční teplota vzduchu**

Dvoustránka prezentuje průměrné roční teploty vzduchu, přičemž mapa vlevo ukazuje průměrnou teplotu vzduchu roční (dlouhodobý průměr z let 1970–2000), čtyři menší mapy na pravé straně zastupují vždy prostřední měsíc každého ze čtyř ročních období (jaro – duben, léto – červenec, podzim – říjen a zima – leden). Data pochází ze stránek WorldClim (více v kapitole 4.4.1), topografický podklad tvoří řeky a vodní plochy. Stínovaný reliéf zde není použit, poněvadž by mohl výrazně zkomplikovat čtení mapy. Mapy jsou zpracovány metodou izolinií, respektive metodou barevných vrstev.

V mapové dvoustraně se nachází i graf srovnání dlouhodobých teplot vzduchu a roku 2020. Data vychází z historických dat ČHMÚ.

### **Průměrný roční úhrn srážek, Průměrný čtvrtletní úhrn srážek**

Mapy jsou koncipovány stejně jako v předchozí podkapitole (teploty vzduchu). Jediný rozdíl je v tom, že mapy v měřítku 1 : 1 000 000 neprezentují data za jednotlivé měsíce, ale za celé roční období, lze tak dobře vyčíst odlišnost ve srážkových úhrnech v průběhu roku. První strana obsahuje graf srovnání dlouhodobých úhrnů srážek a roku 2020.

### **Průměrná roční rychlost větru, Průměrná měsíční rychlost větru**

Mapy jsou koncipovány stejně jako v podkapitole o teplotách vzduchu. Vedle informací o měření rychlosti vzduchu obsahuje i větrné růžice pro Olomouc a Jeseník.

### **Klimatické zajímavosti kraje**

Syntetická mapa klimatických zajímavostí kraje vychází z map průměrných ročních teplot vzduchu, úhrnů srážek a rychlostí větru dříve zmiňovaných v této kapitole, přičemž jsou hodnoceny "extrémy" v hodnotách. Data (pixely) z jednotlivých map byla nejprve rozdělena nástrojem *Slice* na dvacet kvantilů, v každém kvantilu bylo 5 % hodnot souboru. Poté byl celý soubor reklasifikován a to takto: první kvantil (5 % nejmenších hodnot) byl ponechán samostatně a bylo mu dáno číslo kategorie 1, druhý až devátý kvantil (odpovídá 40 % hodnot) byl sloučen do kategorie číslo 2, desátý až

jedenáctý (10 % hodnot odpovídajících přibližně středním hodnotám kraje) sloučen do kategorie číslo 3, dvanáctý až devatenáctý (40 % hodnot) do kategorie číslo 4 a poslední kvantil (5 % nejvyšších hodnot) byl opět ponechán samostatně a bylo mu přiděleno číslo 5. Takto byla rozdělena data pro teplotu vzduchu, úhrn srážek i rychlost větru. Rozdělení upřesňuje histogram na obr. 14.

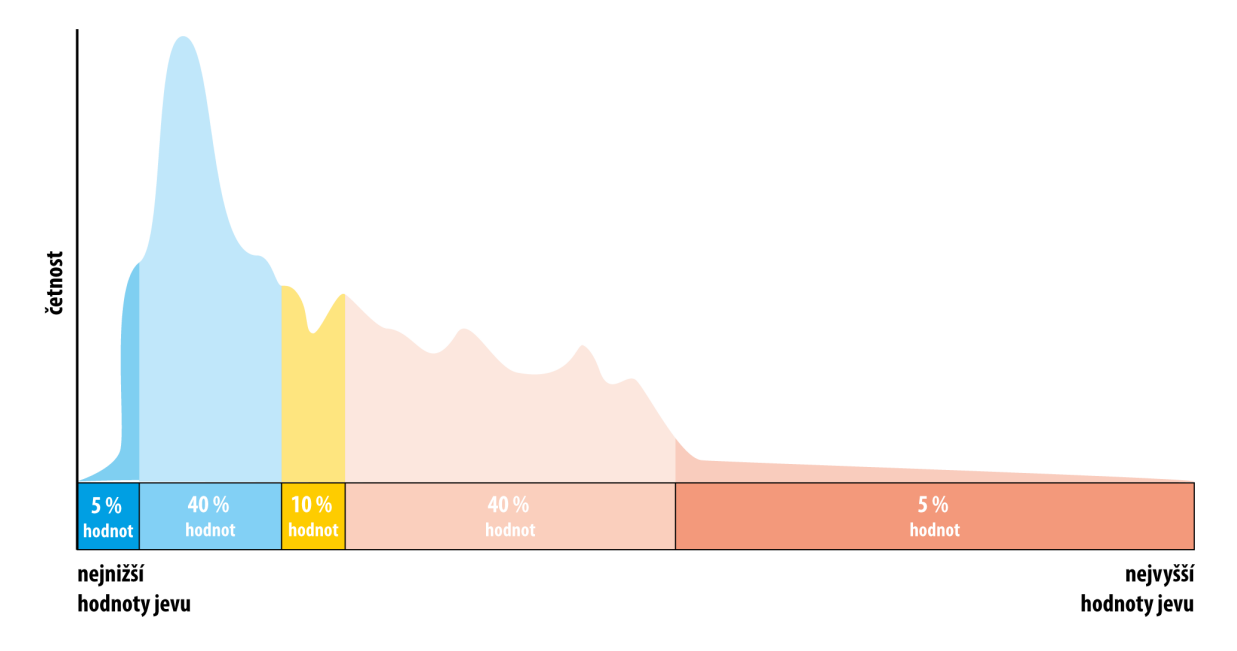

**Obr. 14** Příklad histogramu s rozdělením do jednotlivých kategorií sloučením kvantilů

Byly tak vytipovány oblasti s hodnotami, které jsou buď extrémně podprůměrné (5 % nejnižších hodnot) **vůči krajskému průměru**, podprůměrné, průměrné, nadprůměrné a extrémně nadprůměrné (5 % nejvyšších hodnot). Postup byl konzultován s vedoucí práce a s Mgr. Jitkou Doležalovou, Ph.D.

Jednotlivé reklasifikované rastry byly převedeny nástrojem *Raster to Polygon* na polygonové vrstvy a jednotlivé hodnoty byly pomocí nástroje *Summarize Within* připojeny do hexagonové sítě překryté přes Olomoucký kraj. Následně byly všechny polygony sloučeny nástrojem *Union* a v nich byla vypočtena výsledný typ klimatické oblasti.

#### **Přístroje a měření**

Poslední stránka kapitoly na fotografiích prezentuje přístroje, které se používají v meteorologii – teploměr, srážkoměr, anemometr, vlhkoměr, heliograf

## <span id="page-37-0"></span>**4.6.5 Krajina a lesy**

Ve druhé nejkratší kapitole se mohou čtenáři dozvědět informace o krajinném pokryvu, kategoriích lesa a statistikách těžby dřeva či přirozenosti lesních porostů.

## **Krajinný pokryv**

Krajinný pokryv vychází z dat z projektu CORINE Land Cover (CLC) z roku 2018. Mapa je vytvořena metodou polygonů. Na protější straně je graf se souhrnným zastoupením krajinného pokryvu v Olomouckém kraji, který vznikl sloučením kategorií z mapy dle metodické příručky CLC. Dále jsou zde grafy s pokryvem v každém správním obvodu obcí s rozšířenou působností.

Jako zajímavost je zde vyobrazen snímek z družice Sentinel, nad nímž je vypočítán NDVI a popsán princip výpočtu.

#### **Kategorie lesa**

Vlevo se nachází mapa, která s pomocí metody polygonů zobrazuje jednotlivé kategorie lesa (ochranný, hospodářský a les zvláštního určení). Topografický podklad tvoří řeky a vodní plochy, mapa je překryta stínovaným reliéfem s nastavenou průhledností 70 %. Dále se v mapovém okně nachází vysvětlivka, co jednotlivé kategorie znamenají a graf zastoupení jednotlivých lesů. Na protější straně je statistika, kde se čtenář může v tabulce dozvědět informace o druhovém složení lesů, těžbě dřeva a další zajímavosti ze statistiky státního podniku Lesy ČR.

#### **Stupeň přirozenosti lesa**

Méně objemná podkapitola ukazuje metodou pseudokartogramu přirozenost lesních porostů na území kraje, data jsou vztažena k jednotlivým katastrálním územím. Ač se jedná o rozčlenění do stupňů 0–6, lze použít metodu pseudokartogramu z toho důvodu, že každý stupeň vyjadřuje procento přirozené druhové skladby ze všech lesních porostů v hodnoceném katastru. Vedle mapy se nachází informace s oblastmi s nejnižším a nejvyšším stupněm přirozenosti lesů.

## <span id="page-38-0"></span>**4.6.6 Ochrana přírody**

Kapitola *Ochrana přírody* je informacemi obsažnější kapitola, v níž se čtenář může dozvědět o zvláště chráněných územích kraje, nahlédnout do problematiky územního systému ekologické stability a biotopu chráněných druhů velkých savců či prozkoumat lokality, kde se nachází památné stromy. Na datech této kapitoly vznikla druhá syntetická mapa atlasu *Míra ochrany přírody*.

#### **Zvláště chráněná území, Chráněné krajinné oblasti**

V této podkapitole jsou jednoduchou bodovou a polygonovou metodou zobrazeny velkoplošná a maloplošná chráněná území Olomouckého kraje. V mapě je navíc ještě území přírodních parků. Topografický podklad tvoří řeky a vodní nádrže. Zbytek kraje je v béžové barvě, a je překrytý průhledným stínovaným reliéfem. Infografikou je vyobrazen podíl plochy chráněných území na rozloze kraje a počet a rozloha jednotlivých typů ZCHÚ.

Na protější straně jsou dvě mapová pole v měřítku 1 : 250 000 zobrazující území CHKO Jeseníky a Litovelské Pomoraví včetně jejich zonace. Topografický podklad této mapy je podrobnější kvůli většímu měřítku, obsahuje navíc generalizované polygony intravilánu. Ve spodní části se nachází fotografie CHKO včetně základních informací o roku založení, rozloze, předmětech ochrany a počtu maloplošných zvláště chráněných územích vyskytujících se na území CHKO.

### **Mezinárodně chráněné lokality, Památné stromy**

V této podkapitole se vlevo nachází mapa v měřítku 1 : 1 000 000 s mezinárodně chráněnými lokalitami zahrnujícími mokřady Ramsarské úmluvy, ptačí oblasti a evropsky významné lokality. Mapa je doplněna výčtem jednotlivých ptačích oblastí a fotografiemi ptáků jenž jsou v ptačích oblastech na území kraje předmětem ochrany.

Na právě straně se nachází mapa, v níž jsou symbolickými bodovými znaky zobrazeny památné stromy, rozdělené na jednotlivé listnaté a jehličnaté stromy, skupiny jehličnatých a listnatých stromů a památné aleje (stromořadí). Znaky byly vytvářeny s ohledem na sigmatický a pragmatický aspekt. Vedle mapy je prstencový graf druhového složení památných stromů v kraji a infografika o počtu stromů.

## **Územní systém ekologické stability (ÚSES), Biotopy velkých savců a migrace**

Témata v těchto dvou podkapitolách jsou pokročilejšími tématy v kapitole *Ochrana přírody.* Mapy slouží zejména pro účely poučení o průchodnosti krajiny pro volně žijící zvěř, vysvětluje základní problémy fragmentace krajiny a poukazuje na problémy zvířat pohybujících se v prostředí obývaném lidmi. Jako topografický podklad jsou pro obě mapy zvoleny silniční a železniční síť a zastavěné území obcí, neboť tyto objekty lidské činnosti výrazně souvisí s výslednou průchodností krajiny pro zvěř.

Mapa s tématem ÚSES zobrazuje regionální a nadregionální biokoridory a biocentra na území Olomouckého kraje. Vedle mapy se nachází ještě dvě tabulky popisující délku a šířku biokoridorů, plochu biocenter a jejich celkovou plochu v kraji.

Vpravo zobrazená mapa biotopů velkých savců (vlk obecný, rys ostrovid, medvěd hnědý a los evropský) a migračních koridorů je doplněna o vysvětlivky k probíranému tématu. Dále jsou zde dvě zajímavosti a fotografie vlka obecného.

### **Míra ochrany přírody**

Pro výpočet míry ochrany přírody byly použity všechny ukazatele z kapitoly *Ochrana přírody* – CHKO, NPR, PR, NPP, PP, přírodní parky, mezinárodně chráněné lokality, památné stromy, ÚSES a biotopy velkých druhů savců. Ukazatelů je celkem deset a každý může nabývat 0–4 tzv. bodů ochrany (více v obrázku 13).

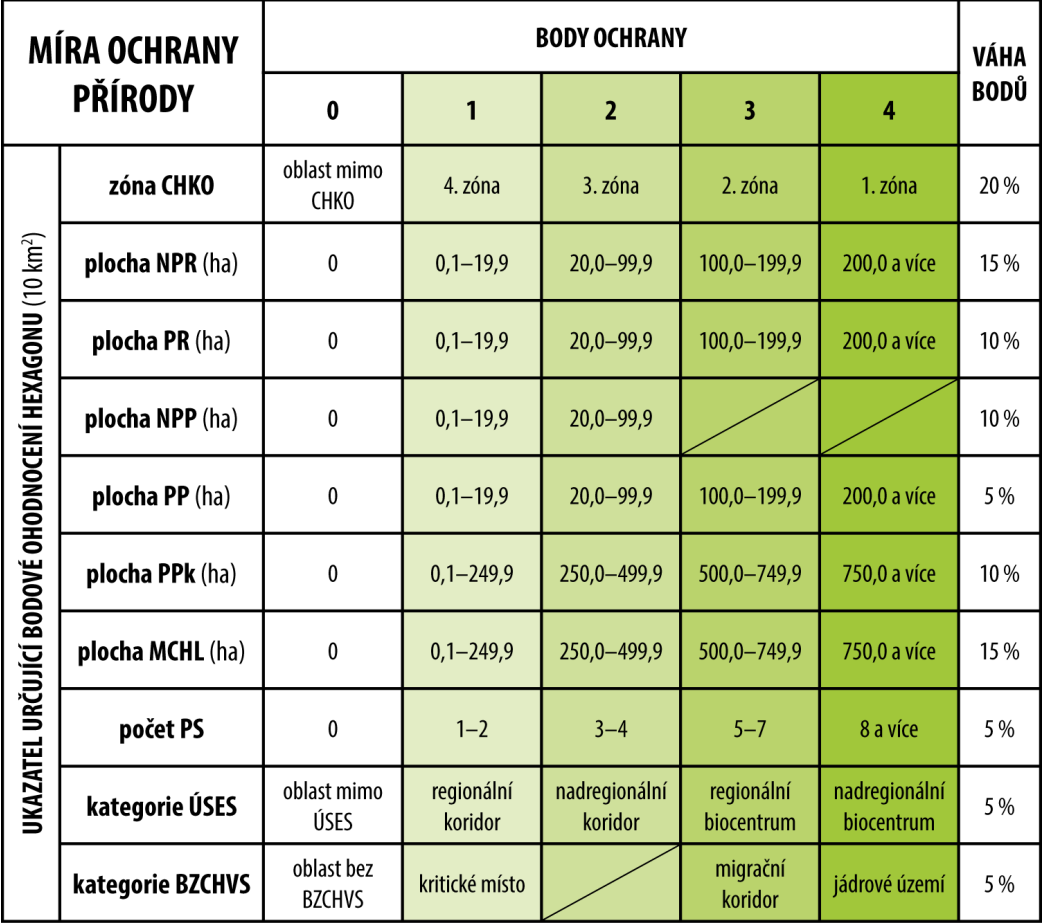

**Obr. 15** Kritéria pro přidělování bodů ochrany jednotlivým ukazatelům a váhy bodů

Každý ukazatel byl nejprve pomocí nástroje *Summarize Within* spojen s hexagonovu mřížkou (plocha jednoho hexagonu je 10 km2). V případě CHKO byla výsledná kategorie hexagonu shodná s majoritní zónou CHKO, kterou hexagon překrývá, u maloplošných chráněných území, přírodních parků a mezinárodně chráněných lokalit byla počítána celková plocha těchto území v hexagonu, u památných stromů byl brán jejich celkový počet v hexagonu a ÚSES a biotopy velkých savců byly ohodnoceny dle toho, zda se v hexagonu nachází migrační koridor či biocentrum (resp. jádrové území). Všechny dílčí mapy s ohodnocenými hexagony byly spojeny do jedné vrstvy nástrojem *Union*, čímž se všechna bodová ohodnocení sloučila do jedné atributové tabulky*.* V této výsledné vrstvě byla spočítána celková míra ochrany přírody jako součet bodů vynásobených vahami každé kategorie. Váhy byly určeny dle důležitosti jednotlivých chráněných území. Celkový součet vah je 100 %. Princip udělování bodů ochrany a jednotlivé váhy popisuje obrázek 15.

Na stránce vpravo se nachází mapa s již vypočítanou mírou ochrany přírody. Vlevo je tabulka parametrů a přidělovaných bodů a příklad výpočtu míry ochrany přírody v hexagonu. Pod touto tabulkou se nachází série deseti map v měřítku 1 : 2 000 000 zobrazující bodové ohodnocení hexagonů pro každý z ukazatelů.

#### **Chráněná území na fotografiích**

Jedná se o jednostránkové podtéma prezentující vybraná chráněná území Olomouckého kraje na fotografiích. Uprostřed se nachází přehledová mapa, v níž jsou číslem označeny lokality jednotlivých území. Byly vybírány zejména národní přírodní rezervace či památky rozprostřené po celém kraji.

## <span id="page-40-0"></span>**4.6.7 Znečištění přírody**

Znečištění přírody je poslední kapitolou atlasu. Je možné v něm najít mapy týkající se imisního znečištění ovzduší, vytápění domácností či starých ekologických zátěží, poslední stránka je věnována odpadovému hospodářství kraje.

#### **Imisní zatížení území**

Na dvoustraně se nachází celkem pět map v měřítku 1 : 1 000 000 zabývajících se problematikou znečištění ovzduší, a to zejména mikročásticemi  $PM_{10}$  a  $PM_{2.5}$  a dále oxidem siřičitým  $SO_2$ ) a oxidy dusíku  $(NO_x)$ . Poslední dvě mapy pomocí metody kartodiagramů znázorňují největší stacionární bodové producenty  $SO_2$  a  $NO<sub>X</sub>$  v kraji, přičemž největší producenti jsou popsáni přímo v mapě. Data o producentech musela být předzpracována v programu Microsoft Excel a připojena k existujícím bodovým znakům, neboť informace o emisích byly neroztříděné umístěny v jednom atributu, jenž musel být rozpracován do několika samostatných atributů.

Způsob zobrazení dat vychází ze zákona 201/2012 Sb., o ochraně ovzduší, § 11, odst. 6: *"K posouzení, zda dochází k překročení některého z imisních limitů podle odstavce 5, se použije průměr hodnot koncentrací pro čtverec území o velikosti 1 km<sup>2</sup> vždy za předchozích 5 kalendářních let,".* Z tohoto důvodu mapy vypadají jako kdyby byly tvořené nekvalitním rastrem, jedná se však o polygony o ploše 1 × 1 km.

Barevné stupnice jsou utvořeny s ohledem na imisní limity jednotlivých látek. Imisní limity jsou vymezeny podle zákona výše. Stupnice je unipolární a skoková změna v barvě dochází na hranici imisního limitu. Taková barevná změna ve stupnici se týká map částic PM<sup>10</sup> a oxidů dusíku, kde byly imisní limity ve sledovaném období překročeny.

V úvodu se nachází přehledový text o různých látkách znečišťujících ovzduší a o emisích těchto látek na území kraje v roce 2018.

#### **Vytápění domácností**

Druhou podkapitolou Znečištění přírody je *Vytápění domácností* v obcích k roku 2014 (dřívější data nebyla od krajského úřadu k dispozici). Jde o kapitolu, která je zařazena do výběru kvůli faktu, že obce se podílejí na znečišťování přírody a ovzduší mimo jiné i vytápěním (např. je samozřejmě rozdíl mezi emisemi produkovanými kotli na uhlí a na plyn).

Na začátku podkapitoly jsou diagramy srovnávající produkci emisí ve správních obvodech ORP a strukturu typů vytápění v obcích. V těchto diagramech lze nalézt vztah mezi převládajícím typem vytápění a celkovými emisemi produkovanými obcemi. Dále je zde šest map v měřítku 1 : 1 000 000, které metodou pseudokartogramu znázorňují podíl typů vytápění v domácnostech obcí Olomouckého kraje. Rozlišováno je vytápění dřevem, uhlím, zemním plynem, elektřinou, dálkové (prostřednictvím tepláren) a ostatní, zahrnující tepelná čerpadla, kapalná paliva aj.

Data pro tyto mapy byla předzpracována v Microsoft Excel a připojena k existujícím plošným znakům obcí, neboť informace o vytápění domácností byly ve vstupních datech neroztříděné a byly umístěny v jednom atributu, jenž musel být přepracován do několika samostatných atributů.

### **Staré ekologické zátěže, Odpadové hospodářství kraje**

Vlevo se nachází doplňující téma starých ekologických zátěží doplněné o vysvětlující text a informace o nejčastějších zátěžích. Mapa bodovými znaky znázorňuje rozšíření aktuálních ekologických zátěží v rámci kraje.

Vpravo je statistika odpadového hospodářství Olomouckého kraje. Grafy je zde znázorněna produkce komunálního a podnikového odpadu, je přidána informace o možnostech využití odpadů a fotografie černé skládky poukazující na problém dnešní společnosti s neustálým zatěžováním přírody.

## <span id="page-42-0"></span>**4.7 Pracovní sešit a uživatelské testování**

K atlasu byl vytvořen pracovní sešit, který je sestaven z témat jednotlivých kapitol atlasu. V celkem sedmi kapitolách jsou tak vytvořeny úkoly, jejichž splněním si studenti ověří, doplní nebo upevní znalosti získané používáním atlasu.

Pracovní sešit je inspirován existujícími pracemi, tedy například Pracovním sešitem pro Žákovský atlas společnosti Kartografie PRAHA, a. s. (2019), nebo pracovními listy, které v rámci své bakalářské práce vytvořila na Katedře geoinformatiky UP Mgr. Petra Hujňáková (2016).

Uživatelské testování atlasu a pracovních listů probíhalo současně, respektive testování samotného atlasu probíhalo právě prostřednictvím použití pracovních listů. Studenti Gymnázia F. X. Šaldy v Liberci byly prostřednictvím učitele Mgr. Pavla Taibra osloveni k účasti na uživatelském testování atlasu i pracovních listů. Uskutečnilo se tak v rámci online hodiny geografie přes platformu Google Meet, kde byl studentům během 15 minut představen atlas a následně vysvětlen úkol, který mají zpracovat. Jednalo se o práci s atlasem, přičemž otestovány byly dva úkoly z každého tématu.

Bylo vytipováno 13 referenčních úkolů pro testování a ty byly následně distribuovány mezi jednotlivé studenty. Úkoly byly vybrány s ohledem na požadavek vyučujícího na délku trvání vypracování úkolu, které neměla přesáhnout 30 minut.

Studentů bylo celkem 26 a jeden úkol tedy zpracovávala dvojice studentů (zda zpracují úkol zvlášť, či dohromady, si mohli zvolit). Zpracování jednoho úkolu dvěma studenty bylo výhodné z hlediska poměření kvality atlasu a srozumitelnosti úkolu. Ve většině případů zpracovávali úkoly všichni studenti zvlášť, bylo tedy možné pozorovat, do jaké míry jsou případně způsobované chyby v řešení úkolů vinou špatného zpracování atlasu či nesrozumitelnosti pracovního sešitu.

Po vypracování úkolů byly studenti požádáni o krátký komentář k práci s atlasem a srozumitelnosti úkolů. Ohlasy na atlas byly pozitivní, studenti zmiňovali zejména snadnou dohledatelnost veškerých dotazovaných informací, které byly dle nich přehledně napsány a zvýrazněny v doprovodných textech.

Samotný atlas byl okomentován také Mgr. Pavlem Taibrem a vybrané připomínky byly zapracované do finální podoby atlasu.

Získané poznatky z uživatelského testování byly zapracovány do výsledné podoby atlasu a pracovních listů. Jednalo se zejména o následující opravy:

- oprava barev plošných znaků v atlasu u mapy *Půdní typy* na straně 16 z důvodu špatné rozlišitelnosti jednotlivých půdních typů,
- změna původního nadpisu *Krajina a lesy* jen na *Krajina*, neboť les je součástí krajiny a není potřeba jej zvlášť dopisovat,
- úprava zadání vybraných úkolů v atlase pro jejich horší srozumitelnost či obsah velkého množství dílčích úkolů,
- další úpravy chyb týkající se formátování textu

## <span id="page-43-0"></span>**4.8 Předtisková příprava a tisk**

Mapy a mapové legendy, které byly vytvořené v programu Adobe Illustrator, byly vyexportované do formátu PDF a vložené jako vazby do prostředí Adobe InDesign. Výhodou těchto programů je jejich spolupráce v rámci jednoho balíčku Adobe. Úprava souborů v Adobe Illustrator se tak hned projeví i v InDesign, kde dojde k aktualizaci navázaného dokumentu PDF.

Atlas bylo od začátku nutné zpracovávat v barevném modelu CMYK, tedy modelu, který využívá tzv. substraktivní skládání barev a používají jej tiskárny. Dále bylo potřeba nastavit spadávku (přesah dokumentů za ořezové značky) o délce 3 mm, která zabrání vzniku bílých okrajů při ořezávání stran atlasu po vytisknutí.

Stránky jsou číslovány ve vnějším dolním okraji stránky a číslo stránky je vyvedeno bílou barvou v barevném obdélníku, jehož barva se shoduje s barvou kapitoly.

Finální verze atlasu byla vyexportována v podobě jednotlivých stránek se spadávkou o šířce 3 mm. Na okrajích stran byly nastaveny tisknutelné ořezové značky s posunem 3 mm. Atlas byl exportován ve standardu PDF/X-1a:2001.

Stejným způsobem jako atlas byl exportován i pracovní sešit.

Verze atlasu i pracovního sešitu pro použití na webu Katedry geoinformatiky UP byla exportována s přednastavením *Nejmenší velikost souboru* v podobě dvoustran a bez spadávek. Tímto nastavením se výrazně zmenšily velikosti souborů pro zobrazování na webových stránkách.

Před finálním tiskem byly části atlasu průběžně tisknuty (forma nátisku), aby bylo možné zkontrolovat rozlišitelnost barev, podrobnost tisku a odhalit případné chyby. Kontrolní nátisky probíhaly na laserové tiskárně.

Tisk dvou kusů atlasu, které jsou připojeny jako volné přílohy této práce, proběhl 4. 5. 2021 ve Vydavatelství Univerzity Palackého v Olomouci a byl zprostředkován vedoucí práce. Finální podoba vazby a formátu tisku pracovního sešitu byla dojednána osobně.

#### **Parametry tisku:**

- rozměry:  $255 \times 320$  mm,
- gramáž papíru: 120 g colotech+,
- gramáž obálky: 280 g colotech+,
- barevnost stran: 4/4, barevnost obálky: 4/0
- vazba: kroužková, drátěná, měkká

# <span id="page-44-0"></span>**5 VÝSLEDKY**

Nejdůležitějším výsledkem této bakalářské práce je Atlas přírody Olomouckého kraje včetně předtiskové přípravy a publikování na web ve formátu PDF.

Pro splnění hlavního cíle byla nejprve provedena rešerše aspektů atlasové mapové tvorby, metod tematické kartografie, které budou použity ve výsledném atlasu, a dále byla rešerše soustředěna na tematické atlasy přírody krajů (kapitola 3.1). V rámci rešerše byl analyzován rámcový vzdělávací program pro gymnázia (zejména postavení tématu přírody a místního regionu v RVP), jelikož atlas má být po dohodě s vedoucí práce dr. Vondrákovou zaměřen na studenty gymnázií, případně ostatních středních škol (podkapitola 3.2). Po rešerši RVP byly analyzovány školní vzdělávací plány vybraných gymnázií v Olomouckém kraji. Na základě rešerše RVP a ŠVP, metod tematické kartografie a tematických atlasů přírody krajů byl vymezen požadovaný obsah atlasu a byly stanoveny vhodné kartografické vizualizace. Po odborných konzultacích a zjištění dostupných datových sad o Olomouckém kraji (podkapitola 4.4) byl tento obsah upraven do finální podoby. Hlavní inspirací pro tvorbu atlasu v této bakalářské práci byl *Atlas životního prostředí Libereckého kraje*, analyzovány byly i další tematické atlasy přírody a životního prostředí, jejichž podrobnějšímu rozboru je věnována podkapitola 3.1.2. Po získání teoretických poznatků a načerpání inspirace byly stanoveny vhodné metody kartografické vizualizace s ohledem na témata a dostupná data a byl navržen design atlasu a dílčích prvků.

Stěžejním krokem pro celou práci bylo získání dat a jejich následné zpracování (podkapitola 4.4). Nejobjemnějším zdrojem prostorových dat byly veřejně dostupné datové zdroje, zahrnující Český statistický úřad. Český hydrometeorologický ústav, Povodí Moravy a další. Velká část dat pochází z územně analytických podkladů a byla poskytnuta Ing. Mgr. Evou Sztwiorokovou a Mgr. Janem Harbulou z Oddělení územního plánování Krajského úřadu Olomouckého kraje. Ostatní data byla získána od Katedry geoinformatiky UP.

Nejobjemnější část práce je věnována zpracování atlasu, které zahrnuje zpracování kartografické a grafické (podkapitola 4.5). Získaná data bylo nejprve nutno analyzovat a následně byla zpracovávána. Některá data mohla být nahrána do prostředí GIS okamžitě, jiná musela být nejprve zpracována v tabulkovém procesoru Microsoft Excel ze sady Microsoft Office 365. Některá data nebyla vůbec zpracována v GIS, ale byla graficky zpracována v grafickém programu (např. liniový kartodiagram u mapy *Povodí a vodnost řek*). Data byla zpracována v aplikaci ArcGIS Pro ve verzi 7.1 od společnosti Esri a následně byla vyexportována do PDF. Největší část grafických úprav probíhala v programu Adobe Illustrator z balíčku Adobe Creative Cloud, kde byly upraveny barvy a znaky v mapách, doplněny legendy a vytvářeny další kompoziční prvky. Mapy s legendou byly poté vyexportovány a nahrány do prostředí Adobe InDesign, kde byly doplněny ostatní kompoziční prvky mapových listů. Podrobněji je zpracování atlasu rozepsáno v podkapitole 4.5. V tomto programu také probíhala předtisková příprava (podkapitola 4.8). K atlasu byl následně vytvořen i pracovní sešit, který kopíruje kapitoly z atlasu a obsahuje úkoly, jejichž splněním si studenti ověří, doplní nebo upevní znalosti získané používáním atlasu.

Atlas v tiskové podobě má rozměry 255 × 320 mm. Ve Vydavatelství Univerzity Palackého v Olomouci proběhl tisk dvou kopií atlasu 4. 5. 2021.

Atlas ve formátu PDF je spolu s pracovním sešitem a posterem ve formátu A2 k celé bakalářské práci umístěný na webu Katedry geoinformatiky UPOL.

## <span id="page-45-0"></span>**6 DISKUZE**

V průběhu práce na atlasu bylo nutné udělat několik rozhodnutí, které ovlivnily výslednou formu zpracování atlasu. Snahou bylo vybrat vždy takové řešení, které přinese ty nejoptimálnější výsledky a zároveň bude v souladu s požadovanými cíli práce a účelem atlasu, tedy jeho zaměřením na výuku. Níže je výčet vybraných problémů, které byly řešeny.

### **Cílová skupina uživatelů a volba témat**

Ze zadání jasně nevyplývá cílová skupina uživatelů. Na základě konzultací s vedoucí práce dr. Vondrákovou bylo rozhodnuto, že atlas bude zaměřen na studenty středních škol, zejména na studenty gymnázií. Z tohoto důvodu byla volena témata na základě co největší využitelnosti ve vzdělávání na středních školách. Atlas je vytvořen formou vzdělávací a informační, obsahuje mnoho vysvětlujících textů, fotografií a ilustrací, které mohou pomoct nejen při samotném používání atlasu, ale ve školním prostředí také v ostatních hodinách geografie a dalších příbuzných předmětů.

#### **Grafické zpracování**

Zpracování atlasu probíhalo zejména v prostředí programů DTP (Adobe Illustrator a Adobe InDesign). Program ArcGIS Pro od společnosti Esri sloužil vesměs jen k exportu layoutů s požadovanými daty, která byla následně upravována v programech DTP. Takový postup byl zvolen zejména z toho důvodu, že grafické nástroje v ArcGIS Pro jsou na poměrně nízké úrovni vzhledem k tomu, že se primárně nejedná o grafický software. Použití programů z balíčku Adobe Creative Cloud navíc přináší řadu výhod, jako například společné sdílené knihovny, propojenost a možnost aktualizace vazeb, dobrá kompatibilita zpracovávaných souborů a zejména pak i podobně uživatelské prostředí.

#### **Data a nepřesnost dat**

Data a jejich úplnost a přesnost hrají pro zpracování jakékoliv mapy klíčový význam. Autor bakalářské práce získal v rámci spolupráce s Krajským úřadem Olomouckého kraje velké množství dat, ke kterým by za normálních okolností neměl přístup. Data pocházela z územně analytických podkladů Olomouckého kraje a byla poskytnuta pracovníky krajského úřadu Ing. Mgr. Evou Sztwiorokovou a Mgr. Janem Harbulou z Oddělení územního plánování. Nedostatek těchto dat, na který byl upozorněn i od pracovníků úřadu, je možná neúplnost dat, a to z důvodu nepovinné, ale pouze doporučené metodiky jejich zpracování, které má na starost obec s rozšířenou působností pro svůj správní obvod. Z tohoto důvodu musela být některá data předem zpracovávána, doplňována manuálně o chybějící záznamy (například s využitím veřejně dostupných informací z internetu) či pročišťována od neplatných hodnot. V některých případech nebylo možné vůbec vzniklé mapy použít – příkladem může být mapa *Zařízení pro zpracování odpadu*, kde byla po uživatelském testování zjištěna tak velká neúplnost dat, že bylo rozhodnuto o vyřazení této mapy z finální podoby atlasu.

Úplnost dat je důležitá i z důvodu účelu atlasu – má-li sloužit pro vzdělávání, informace v něm musí být maximálně kompletní a musí obsahovat co nejméně chyb.

Aktuálnost dat se odvíjí od nejnovějších možných dostupných dat ve veřejných databázích či v jiných zdrojích. Data jsou ve většině případů z let 2018–2020.

#### **Uživatelské testování**

Atlas byl v průběhu práce několikrát konzultován a testován na různých skupinách lidí, od kartografů a učitelů po laiky a studenty. Výsledný vzhled atlasu tak určovaly i různé připomínky získané z uživatelského testování. Připomínky byly pečlivě zváženy a některé byly zapracovány, a to na základě jejich relevantnosti v konceptu celého atlasu. Některé připomínky a nápady byly sice zajímavé, ale do atlasu se buď nehodily, nebo byly nemožné či pro autora práce jen obtížně realizovatelné (např. vytvoření mobilní aplikace k celému atlasu).

#### **Nápady na rozšíření atlasu**

Ač je v atlasu spoustu témat zapadajících do přírodních charakteristik, stále má atlas potenciál na rozšíření, případně sloučení s dalšími atlasy. S ohledem na zadání bakalářské práce, dostupnost datových sad o Olomouckém kraji a objem práce je dle autora množství informací v atlasu dostatečné. Existuje však velké množství témat, které by do atlasu mohlo přibýt. Zároveň je také dobré zmínit, že se jedná o atlas související jen s jedním tématem, a to přírodními charakteristikami, a případným rozšířením by mohlo být sloučení s dalšími atlasy o Olomouckém kraji (např. Tematickým atlasem Olomouckého kraje od Jakuba Žejdlíka z roku 2020), a vytvořit tak ucelené dílo zahrnující přírodní, společenské i hospodářské charakteristiky tohoto kraje.

V rámci uživatelského testování zmínil Mgr. Pavel Taibr z Gymnázia F. X. Šaldy fakt, že pakliže by se mělo jednat o atlas regionu pro výuku ve školách, hodilo by se vytvořit ucelený atlas se všemi tématy (příroda, ekonomika a společnost), v nichž by témata z jednotlivých kapitol mohla být redukována, poněvadž některá se ve školách nestíhají. Nelze ale opomenout fakt, že atlas z této bakalářské práce má sice sloužit výuce, ale zároveň je atlasem rozšiřujícím základní informace a sloužící také lidem se zájmem o problematiku, kteří naopak některá témata uvítají. Zároveň může každý učitel při hodinách geografie dávat důraz na trochu jiná témata.

Témata přírody mají oproti například demografickým tématům výhodu v tom, že se nemění zvlášť rychle, v některých případech téměř vůbec, ale i přesto bude vhodné atlas časem aktualizovat. K atlasu by mohla být vytvořena podobná aplikace, jako má například *Atlas životního prostředí Libereckého kraje*, a tedy ještě tím zatraktivnit téma přírody pro studenty i širokou veřejnost.

V neposlední řadě by mělo ve školách docházet k vzájemnému prolínání předmětů a poukazování na vzájemné vazby příbuzných oborů. Z tohoto důvodu by i autor atlasu uvítal propojení geografie s biologií a vytvoření ucelené biologicko-geografické publikace mapující přírodu a životní prostředí Olomouckého kraje.

# <span id="page-47-0"></span>**ZÁVĚR**

Hlavním cílem bakalářské práce bylo **sestavení tematického atlasu vybraných přírodních charakteristik Olomouckého kraje**. Po konzultaci s vedoucí práce dr. Vondrákovou následně bylo zadání doupřesněno a byla stanovena cílová skupina uživatelů, kterou jsou **studenti středních škol** (především gymnázií) a byl doplněn dílčí cíl vytvořit k atlasu i **pracovní sešit**, který by napomohl reálnému využití atlasu v praxi při výuce geografie regionů.

Dílčí cíle byly rozčleněny na část **teoretickou a praktickou**. Odborná rešerše zahrnovala **vymezení atlasu a atlasové kartografie** a dále se soustředila na existující práce. Podrobná rešerše této tematiky je k dispozici v práci Vondrákové (2012), Porteše (2017), Žejdlíka (2020) a dalších, proto nebyly opakovány již známé informace. Prostor byl věnován spíše rozboru témat, tedy přírodních charakteristik. Na základě získaných poznatků z **RVP a ŠVP**, odborných konzultací a analýzy dostupných dat byl **vymezen obsahu atlasu** a byly stanoveny **vhodné metody kartografické vizualizace**.

Praktická část zahrnovala **získání a zpracování dat**. Použity byly veřejně dostupné datové zdroje, data z územně analytických podkladů poskytnutá Oddělením územního plánování Krajského úřadu Olomouckého kraje a existující datové sady z Katedry geoinformatiky UP.

Většina dat byla zpracována v ArcGIS Pro ve verzi 7.1 od společnosti Esri, některá potřebná data byla předzpracována v tabulkovém procesoru Microsoft Excel ze sady Microsoft Office 365. Některá data nebyla vůbec zpracována v GIS, ale byla graficky zpracována rovnou v grafickém programu.

Následovalo vytvoření **makety atlasu** a po vytvoření map bylo provedeno její naplnění. Veškeré **grafické práce**, které tvořily nejobjemnější část celé tvorby atlasu, byly realizovány v programech Adobe Illustrator a Adobe InDesign z balíčku Adobe Creative Cloud. V Adobe Illustrator byly graficky zpracovány mapy a doplněna legenda. V prostředí Adobe InDesign byl následně doplněn text, přidány grafy, ilustrace, fotografie a další nadstavbové kompoziční prvky.

K atlasu byl po dohodě s vedoucí práce vytvořen **pracovní sešit**, který kopíruje kapitoly z atlasu a obsahuje úkoly, jejichž splněním si studenti ověří, doplní nebo upevní znalosti získané používáním atlasu. Pracovní sešit i atlas byly podrobeny uživatelskému testování na Gymnáziu F. X. Šaldy v Liberci.

Veškeré postupy byly konzultovány s vedoucí práce dr. Vondrákovou, s pracovníky Katedry geoinformatiky UP a s Ing. Mgr. Evou Sztwiorokovou a Mgr. Janem Harbulou z Oddělení územního plánování Olomouckého kraje, kteří projevili zájem o výsledky prezentované v atlasu a o data, která byla v rámci tvorby atlasu připravena.

Hlavním výsledkem práce je vytvořený tematický atlas s názvem *Atlas přírody Olomouckého kraje* a k němu přidružený pracovní sešit. Digitální verze atlasu ve formátu PDF je dostupná na webu Katedry geoinformatiky Univerzity Palackého spolu s pracovním sešitem, textem práce a posterem ve formátu A2.

# **POUŽITÁ LITERATURA A INFORMAČNÍ ZDROJE**

*Atlas životního prostředí Moravskoslezského kraje*. 2. vyd. Ostrava: Moravskoslezský kraj, Krajský úřad, 2014. ISBN 978-80-87503-37-9.

*Atlas životního prostředí v Praze.* Geoportal Praha [online]. Praha, 2021 [cit. 2021-05-04]. Dostupné z: https://www.geoportalpraha.cz/cs/atlas-zivotnihoprostredi

HUJŇÁKOVÁ, Petra. *Výukové materiály kartografie a geoinformatiky pro střední školy* [online]. Olomouc, 2016 [cit. 2019-10-09]. Dostupné z: http://www.geoinformatics.upol.cz/dprace/bakalarske/hujnakova16/index.html. Bakalářská práce. Univerzita Palackého v Olomouci, Přírodovědecká fakulta, Katedra geoinformatiky. Vedoucí práce RNDr. Alena Vondráková, Ph.D., LL.M.

KOŠKOVÁ, Irena, Lucie PATZELTOVÁ a Josef RANČÁK. *Atlas životního prostředí v Libereckém kraji.* [Liberec]: Liberecký kraj, 2016. ISBN 978-80-7506-057-0.

MIKLÍN, Jan a kol. *Tvorba map*. Ostrava: Ostravská univerzita, 2018. ISBN 978-80-7599-017-4.

OLIVOVÁ, Lenka. *Žákovský atlas pro 2. stupeň základních škol*. Praha: Kartografie Praha, 2019. ISBN 978-80-7393-453-8.

PORTEŠ, Martin. *Statistický atlas Olomouce v infografickém provedení* [online]. Olomouc, 2017 [cit. 2021-05-04]. Dostupné z: http://www.geoinformatics.upol.cz/dprace/bakalarske/portes17/. Bakalářská práce. Univerzita Palackého v Olomouci, Přírodovědecká fakulta, Katedra geoinformatiky. Vedoucí práce RNDr. Alena Vondráková, Ph.D., LL.M.

*Tematický atlas Olomouckého kraje*. Praha: Kartografie PRAHA, a. s., 2008. ISBN 978-80-7393-053-0.

VONDRÁKOVÁ, Alena*. Netechnologické aspekty mapové tvorby*. Olomouc: Univerzita Palackého v Olomouci pro katedru geoinformatiky, 2014. Terra notitia. ISBN 978-802-4439-709.

VOŽENÍLEK, Vít. *Aplikovaná kartografie I.: tematické mapy*. 2. vyd. Olomouc: Univerzita Palackého v Olomouci, 2004. 184 s. ISBN 80-244-0270-X.

VOŽENÍLEK, Vít, Jaromír KAŇOK a kol. *Metody tematické kartografie: vizualizace prostorových jevů*. Olomouc: Univerzita Palackého v Olomouci pro katedru geoinformatiky, 2011. ISBN 978-80-244-2790-4.

VÚGTK. Terminologický slovník zeměměřictví a katastru nemovitostí [online]. 2021 [cit. 2021-05-04]. Dostupné z: https://www.vugtk.cz/slovnik

*Vydání aktualizovaných RVP pro gymnázia*. Ministerstvo školství, mládeže a tělovýchovy [online]. Praha [cit. 2021-05-04]. Dostupné z:

https://www.msmt.cz/vzdelavani/stredni-vzdelavani/vydani-aktualizovanych-rvp-progymnazia

Zákon č. 201/2012, o ochraně ovzduší., § 11, odst. 6

ŽEJDLÍK, Jakub. *Tematický atlas Olomouckého kraje v infografickém provedení* [online]. Olomouc, 2020 [cit. 2021-05-04]. Dostupné z: http http://www.geoinformatics.upol.cz/dprace/bakalarske/zejdlik20/index.html. Bakalářská práce. Univerzita Palackého v Olomouci, Přírodovědecká fakulta, Katedra geoinformatiky. Vedoucí práce RNDr. Alena Vondráková, Ph.D., LL.M.

## **Datové a ostatní zdroje jsou uvedeny v atlasu.**

# **PŘÍLOHY**

# **SEZNAM PŘÍLOH**

Příloha 1 (volná) **Atlas přírody Olomouckého kraje** Příloha 2 (volná) **Atlas přírody Olomouckého kraje | Pracovní sešit** Příloha 3 (vázaná) MDVR Příloha 4 (volná) poster Příloha 5 (volná) SD karta

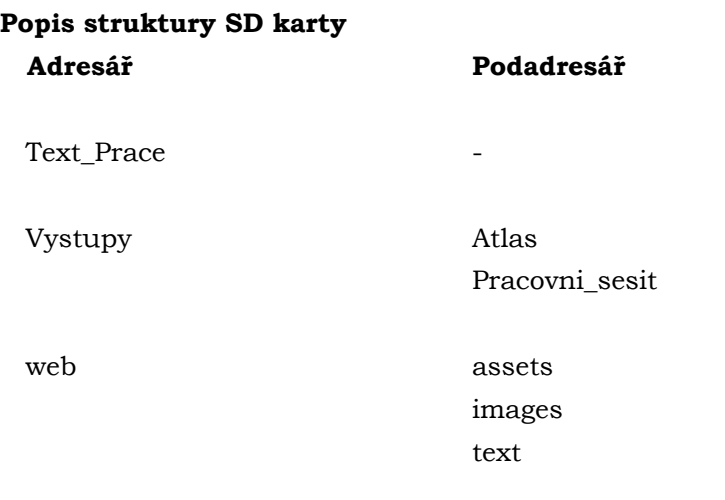

*Veškerá data pro tvorbu atlasu byla z důvodu licenčních podmínek předána neveřejně pouze vedoucí práce dr. Vondrákové.*

Atlas přírody Olomouckého kraje

# **MDVR Map Data Visualization Report**

Příloha č. 3 k bakalářské práci

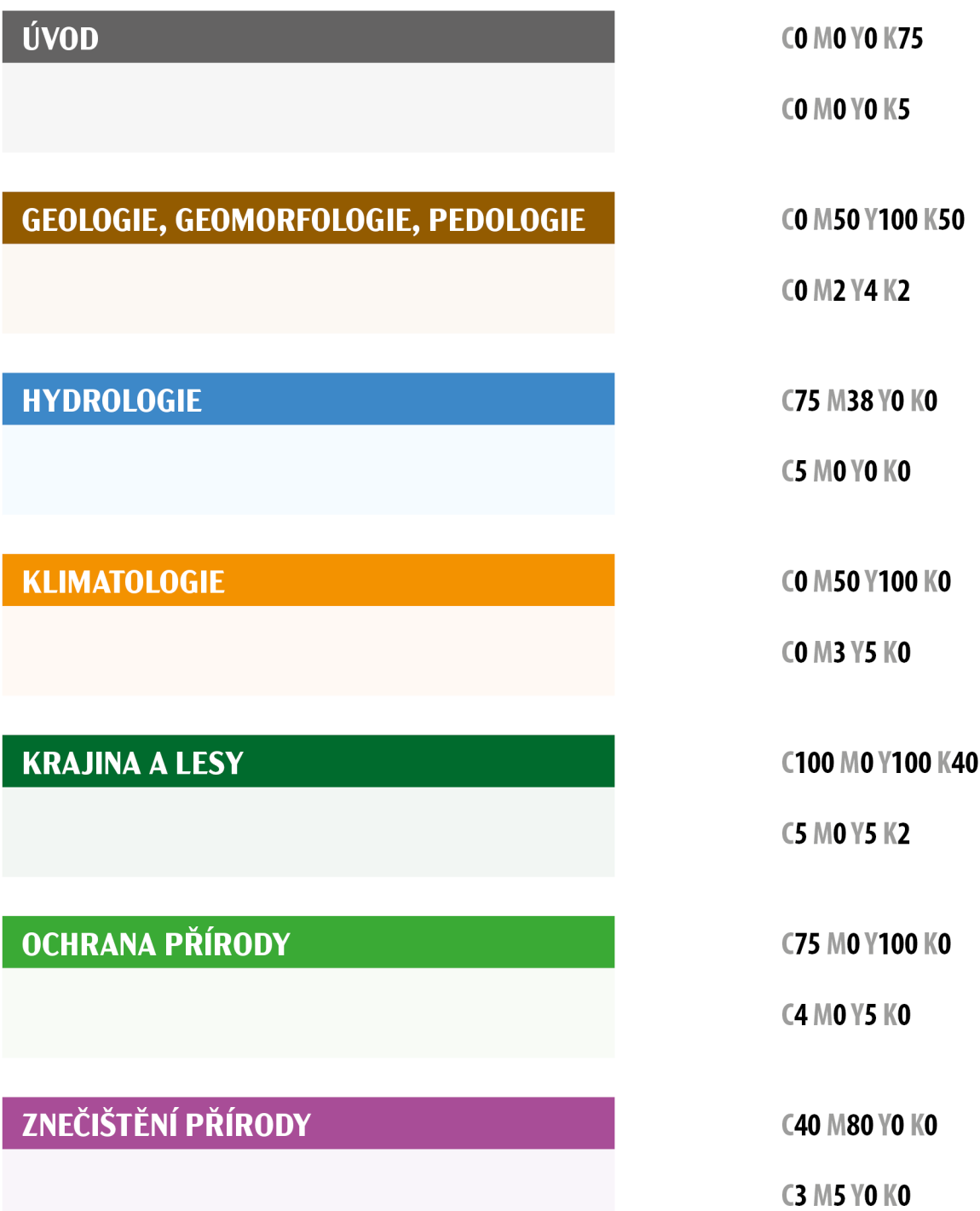

# Použitá písma

Myriad Pro Condensed

# **Myriad Pro Bold Condensed**

Myriad Pro Light Condensed

Myriad Pro Light

# **Myriad Pro Bold**

## Myriad Pro Condesed Italic

## **Acme Gothic Bold**

**Acme Gothic Regular** 

# Mapy v měřítku 1:500 000

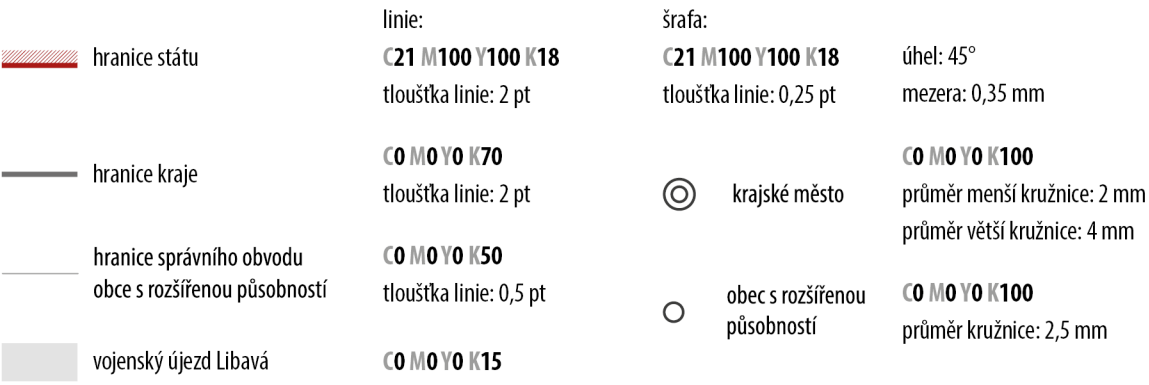

# Mapy v měřítku 1 : 1 000 000

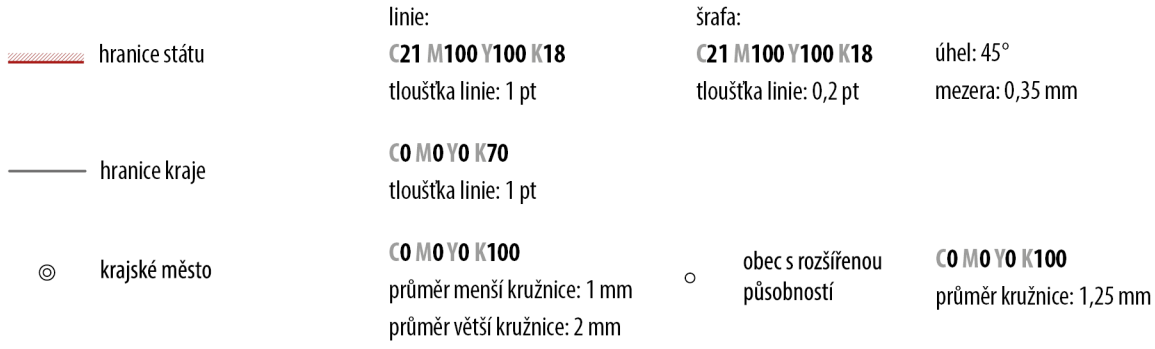

# **OBECNÁ GEOGRAFIE**

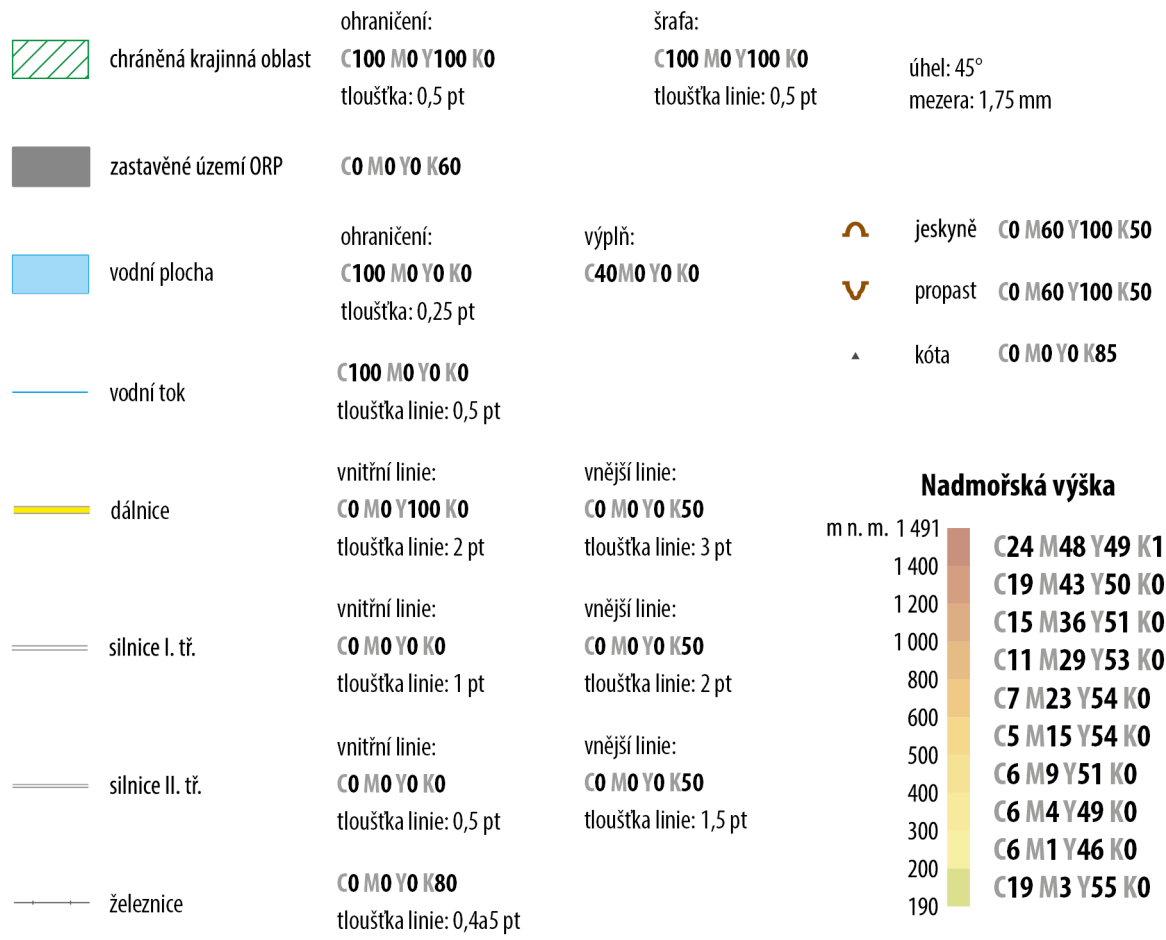

# SPRÁVNÍ OBVODY OBCÍ S ROZŠÍŘENOU PŮSOBNOSTÍ

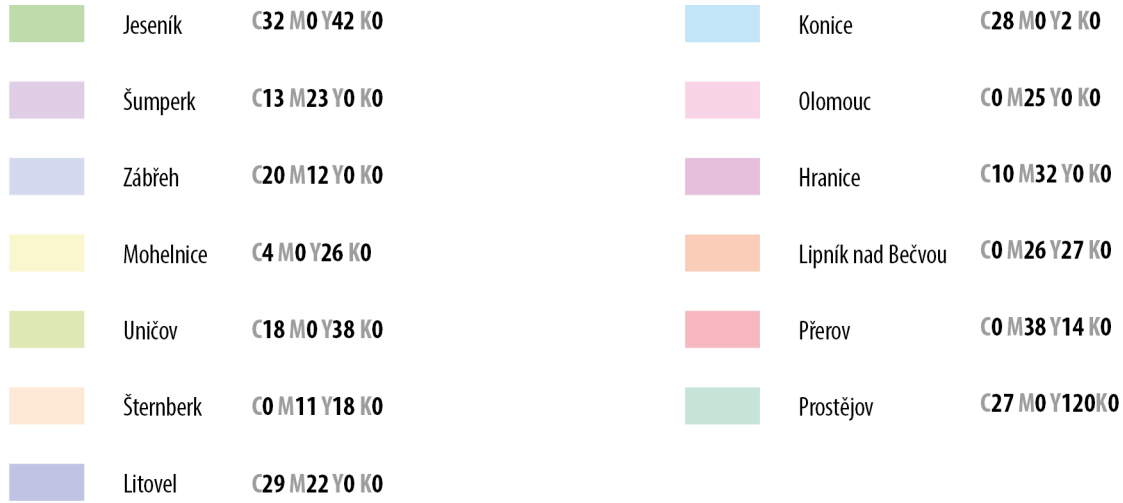

## GEOLOGICKÝ VÝVOJ

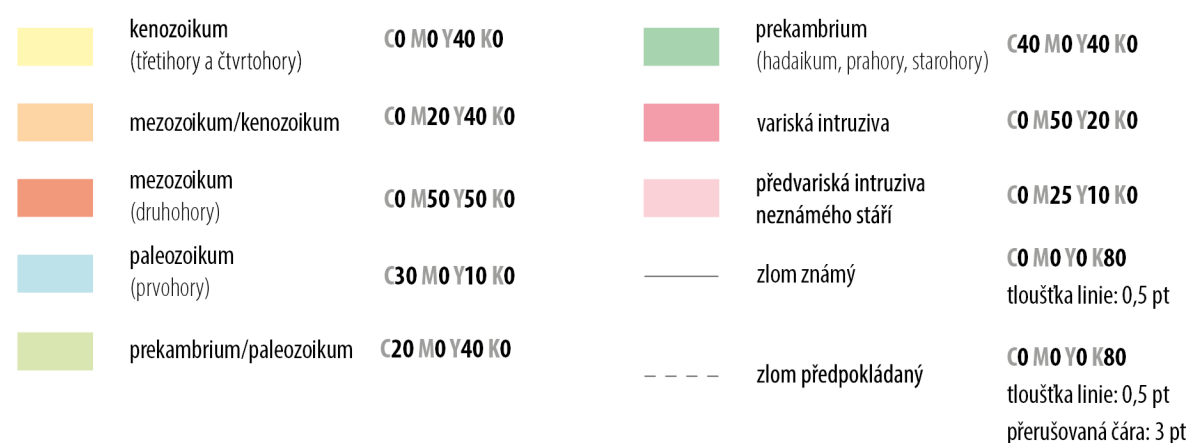

# **GEOMORFOLOGIE ÚZEMÍ**

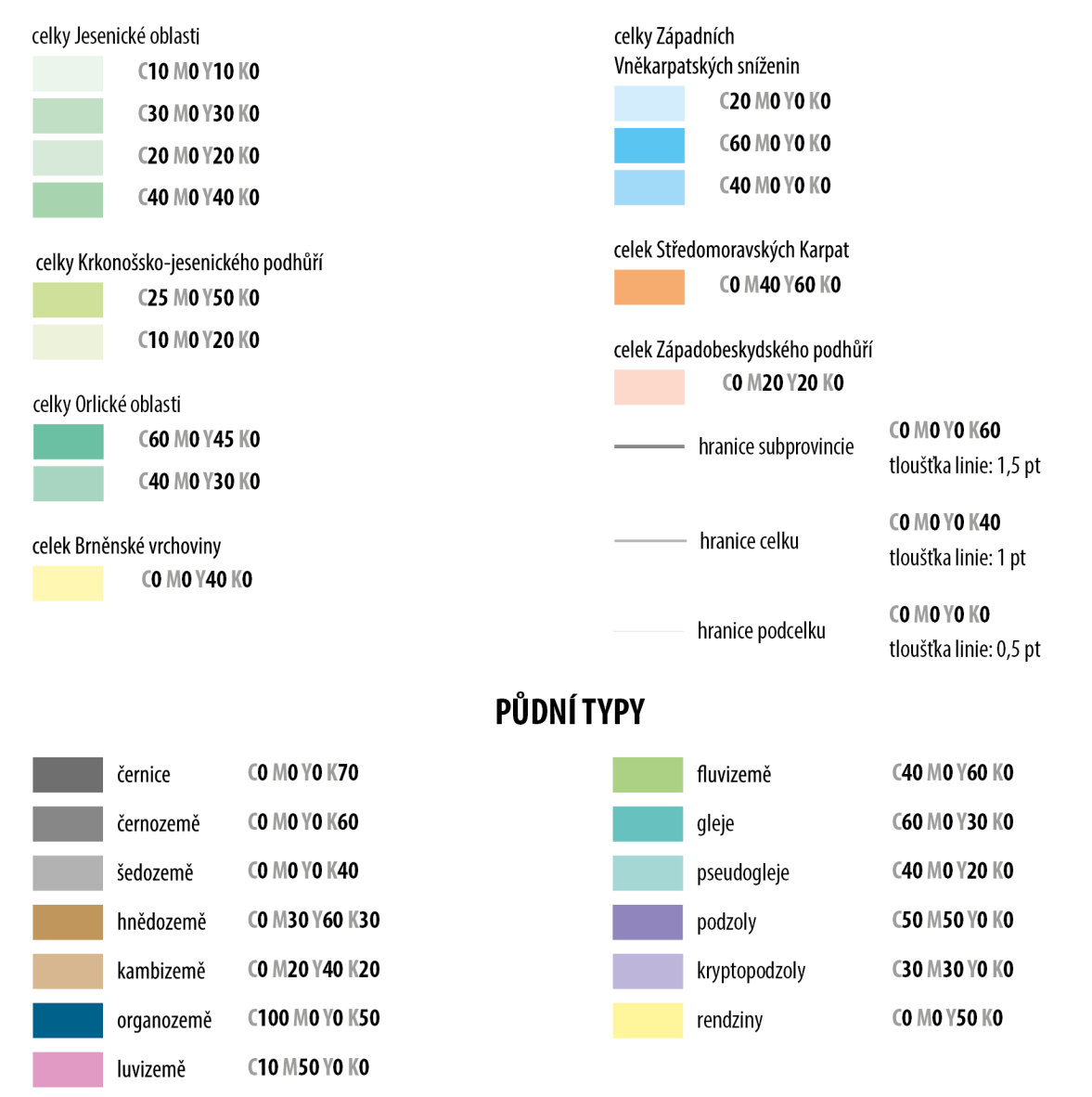

## NEROSTNÉ SUROVINY

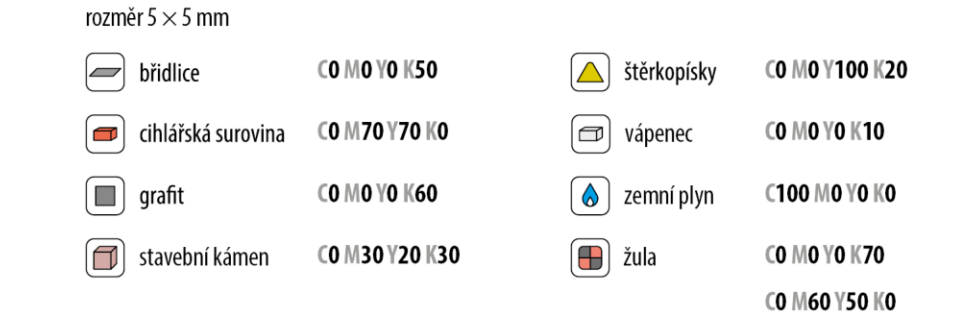

## ŘEKY A VODNÍ NÁDRŽE

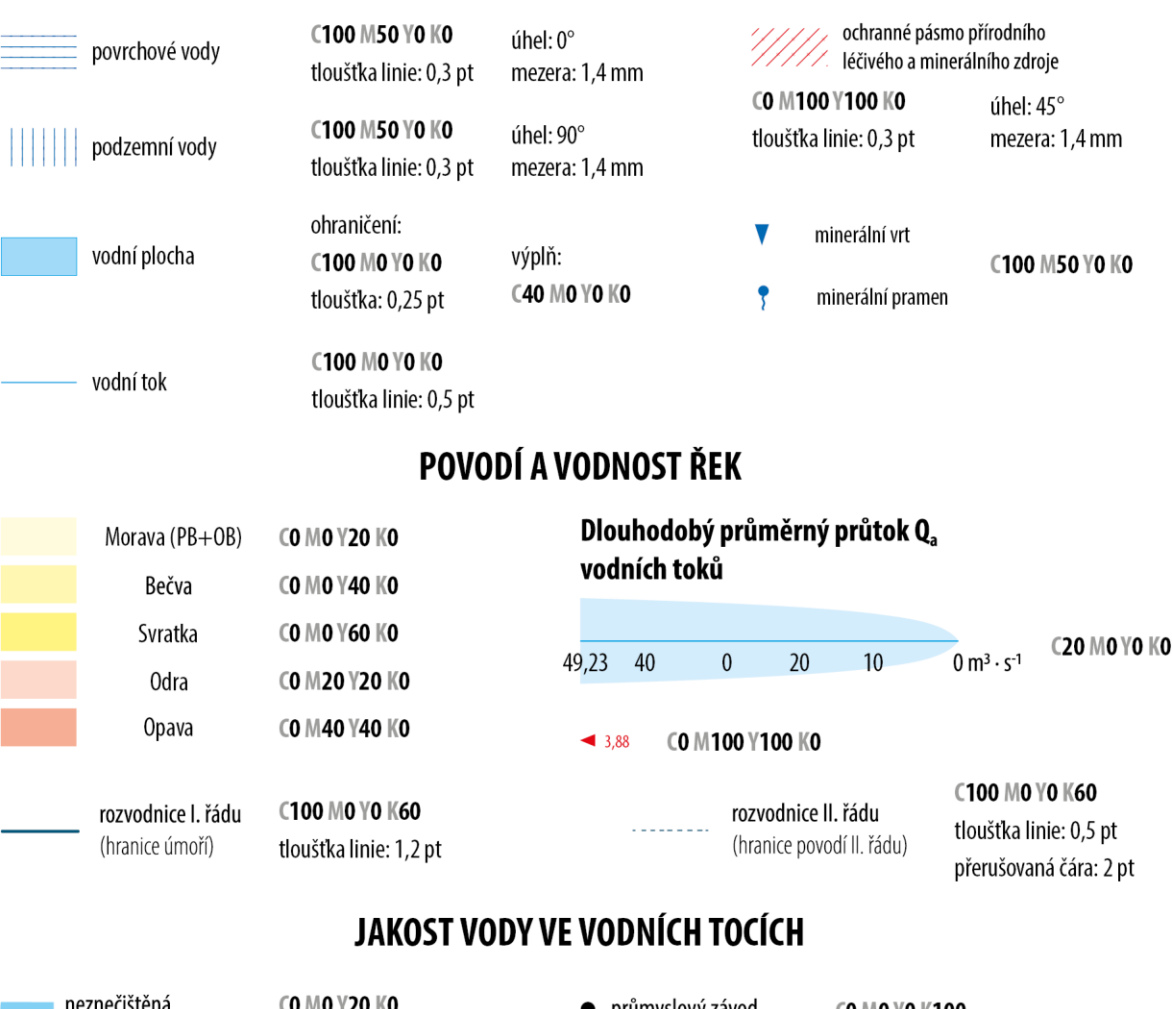

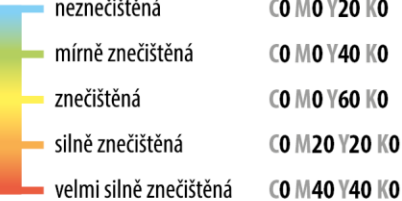

- průmyslový závod CO MO YO K100
	- čistička odpadních vod C100 M90 YO KO

CO M100 Y100 KO  $\blacktriangleleft$  11

## **KLIMATICKÉ OBLASTI**

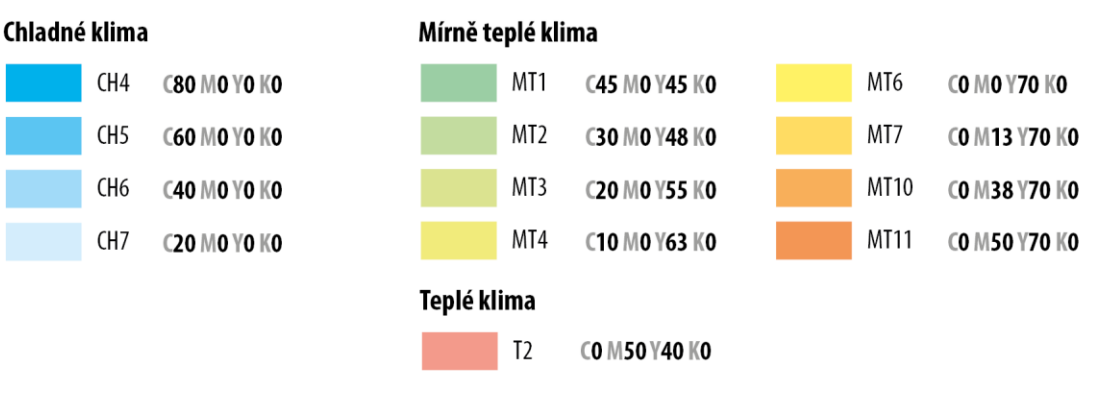

# PRŮMĚRNÁ ROČNÍ/MĚSÍČNÍ TEPLOTA VZDUCHU

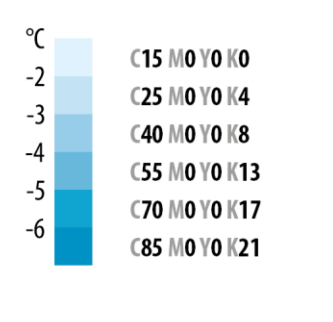

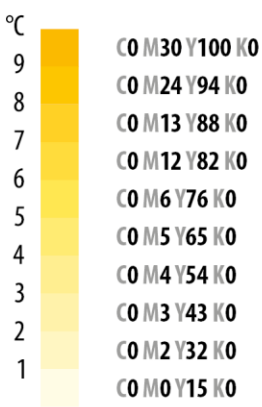

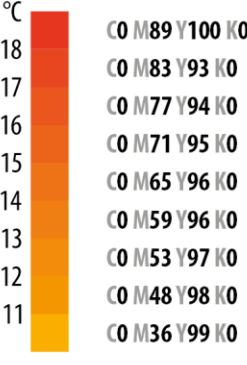

# PRŮMĚRNÝ ROČNÍ/ČTVRTELNÍ ÚHRN SRÁŽEK

150

100

## Průměrný roční úhrn srážek

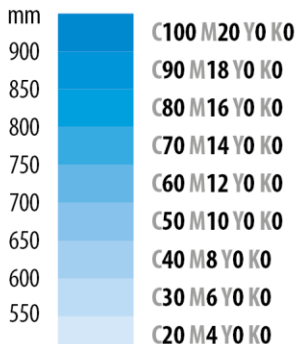

#### Průměrný úhrn srážek za roční období  $mm$ **C70 MO YO KO** 350 **C60 MO YO KO** 300 **C50 MO YO KO** 250 **C40 MO YO KO** 200

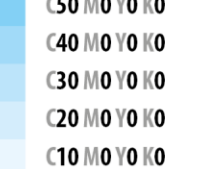

# PRŮMĚRNÁ ROČNÍ/MĚSÍČNÍ **RYCHLOST VĚTRU**

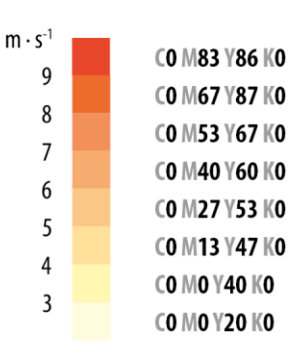

# KLIMATICKÉ EXTRÉMY KRAJE

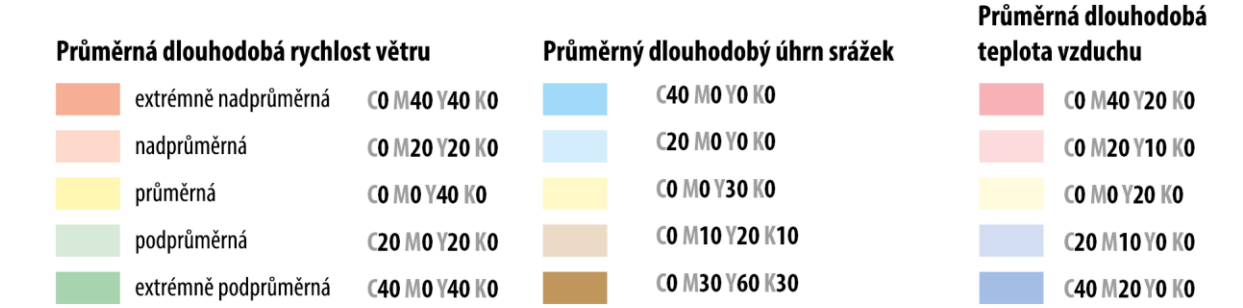

# KLIMATICKÉ EXTRÉMY KRAJE

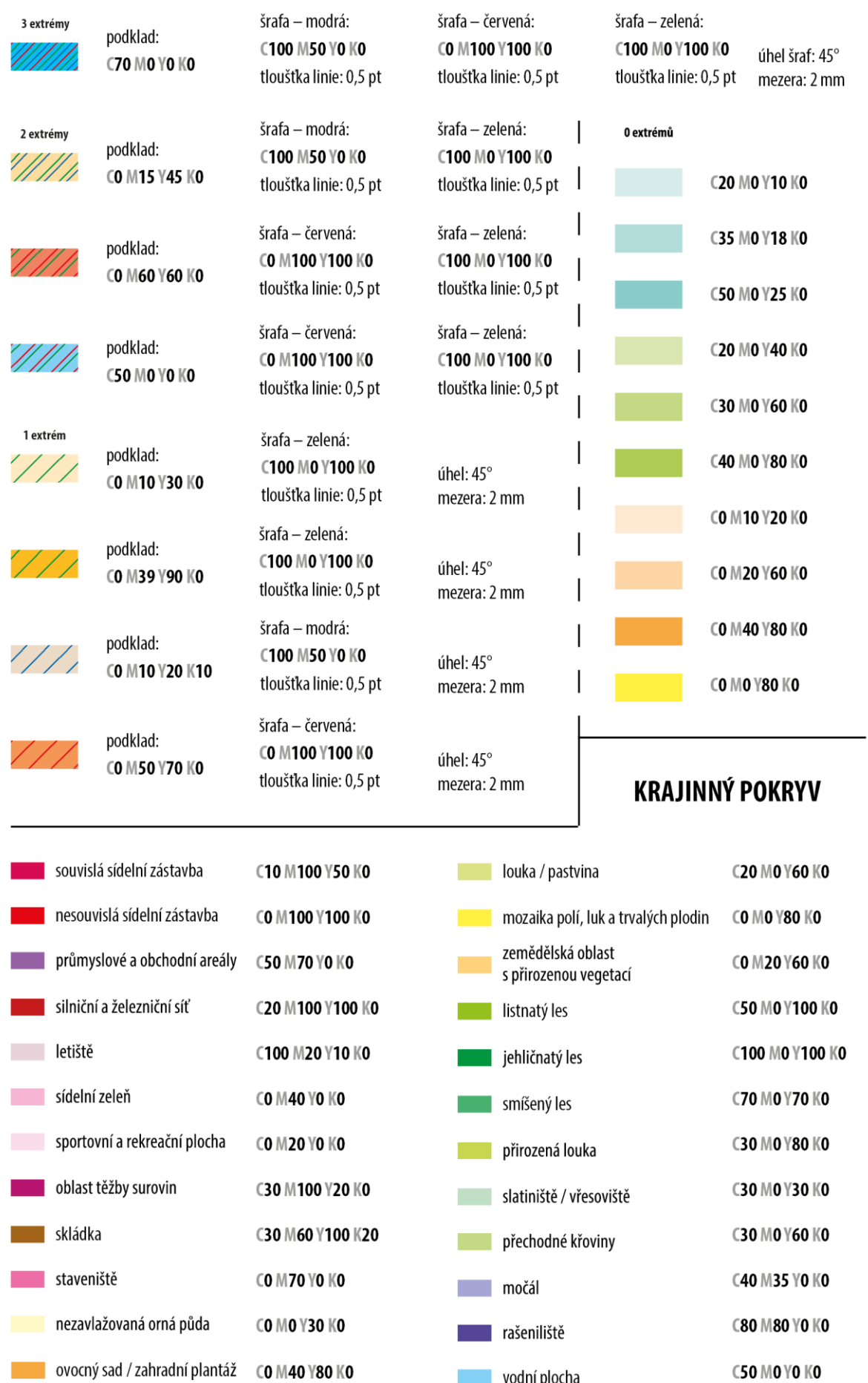

**November 1988** vodní plocha

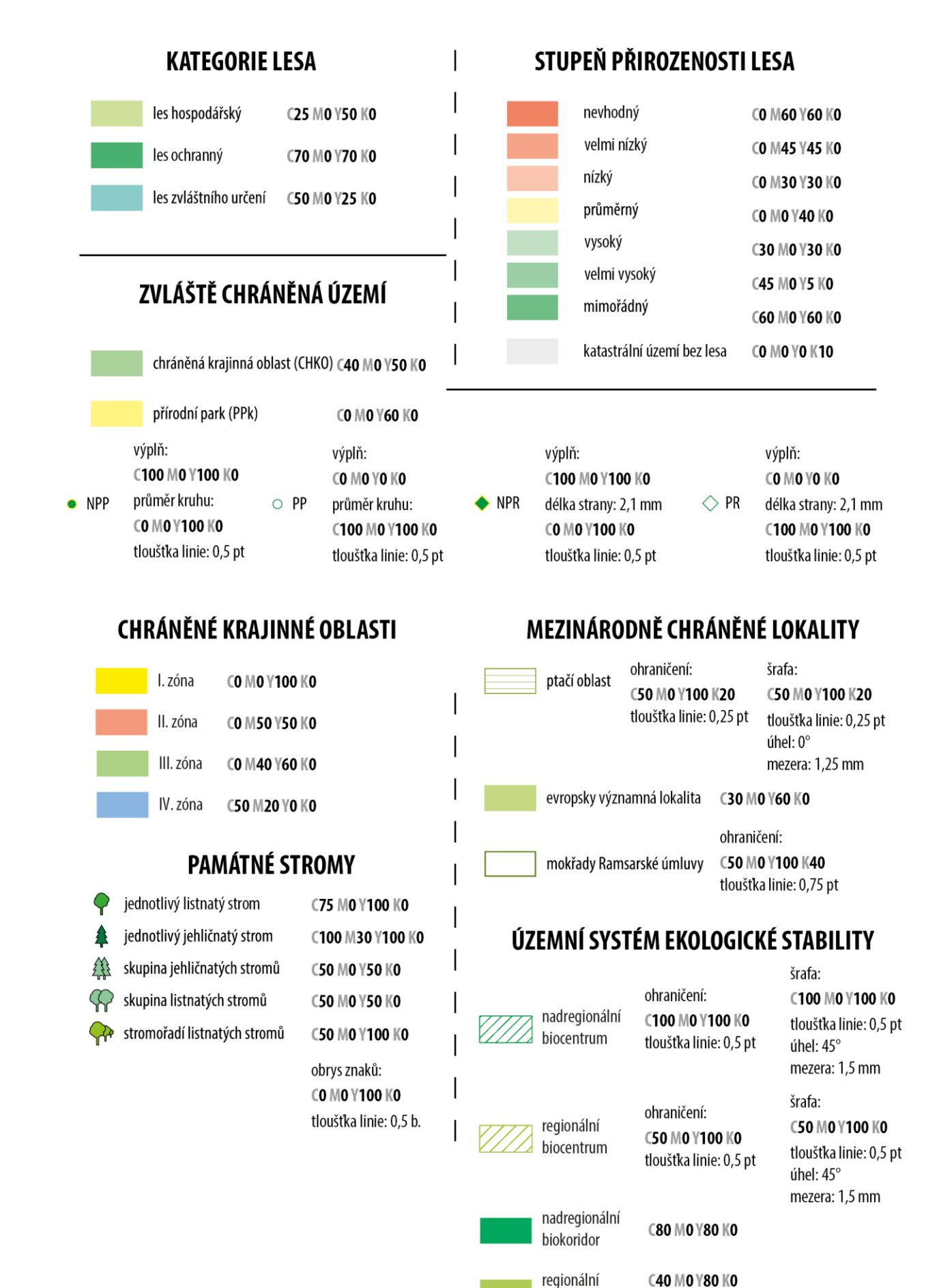

biokoridor

# **BIOTOPY VELKÝCH SAVCŮ A MIGRACE**

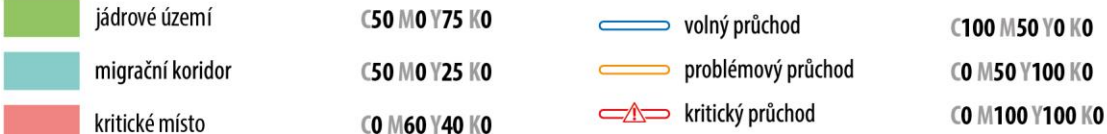

## MÍRA OCHRANY PŘÍRODY

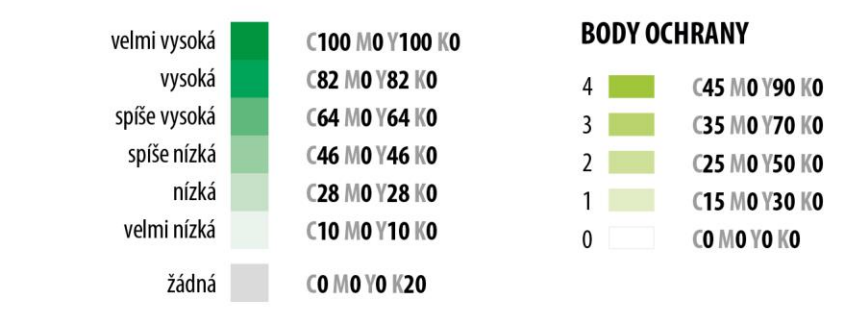

# IMISNÍ ZATÍŽENÍ ÚZEMÍ

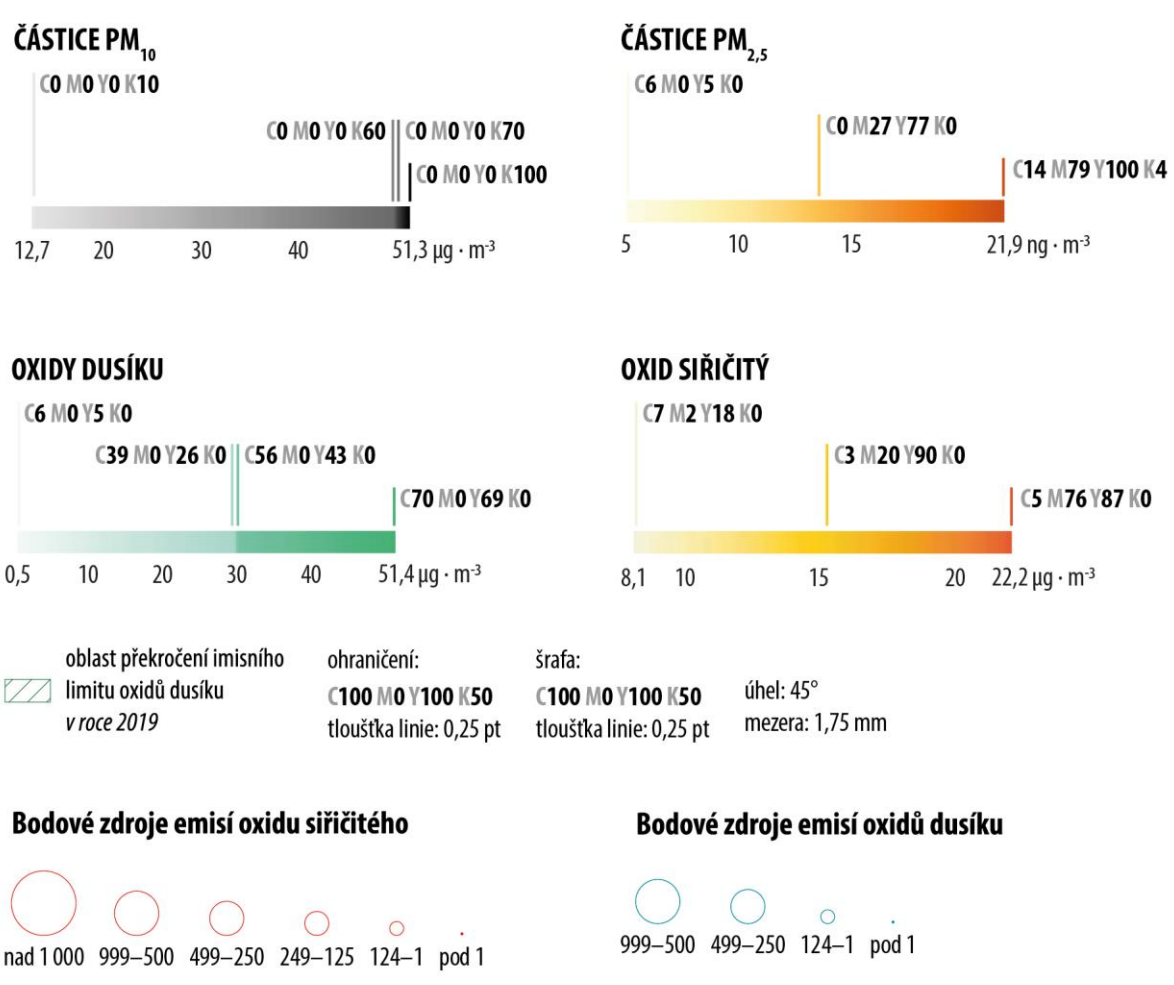

CO M100 Y100 KO

C100 MO Y33 K20

## **VYTÁPĚNÍ DOMÁCNOSTÍ**

## Procento domácností v obci vytápěných dálkově

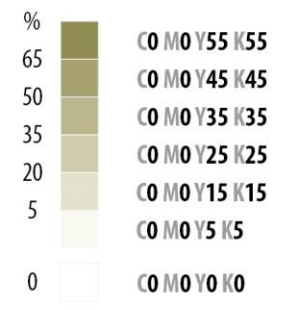

## Procento domácností v obci vytá pěných uhlím

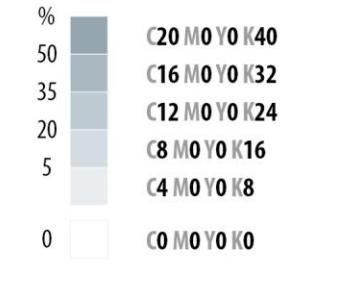

administrativní jednotka CO MO YO K30 v době sběru dat neexistovala

## Procento domácností v obci vytápěných dřevem

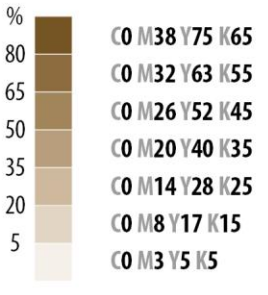

## Procento domácností v obci vytápěných zemním plynem

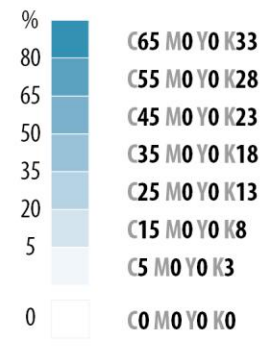

## Procento domácností v obci vytápěných elektřinou

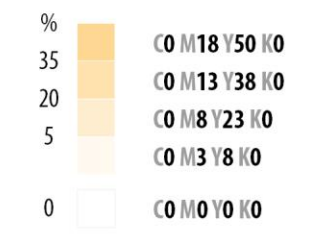

## Procento domácností v obci s ostatními typy vytápění

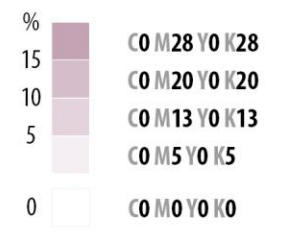

# STARÉ EKOLOGICKÉ ZÁTĚŽE

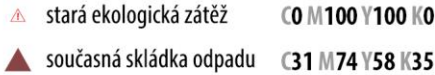